# HEWLETT-PACKARD

# IMPRESORA 82143A **MANUAL DE OPERACION**

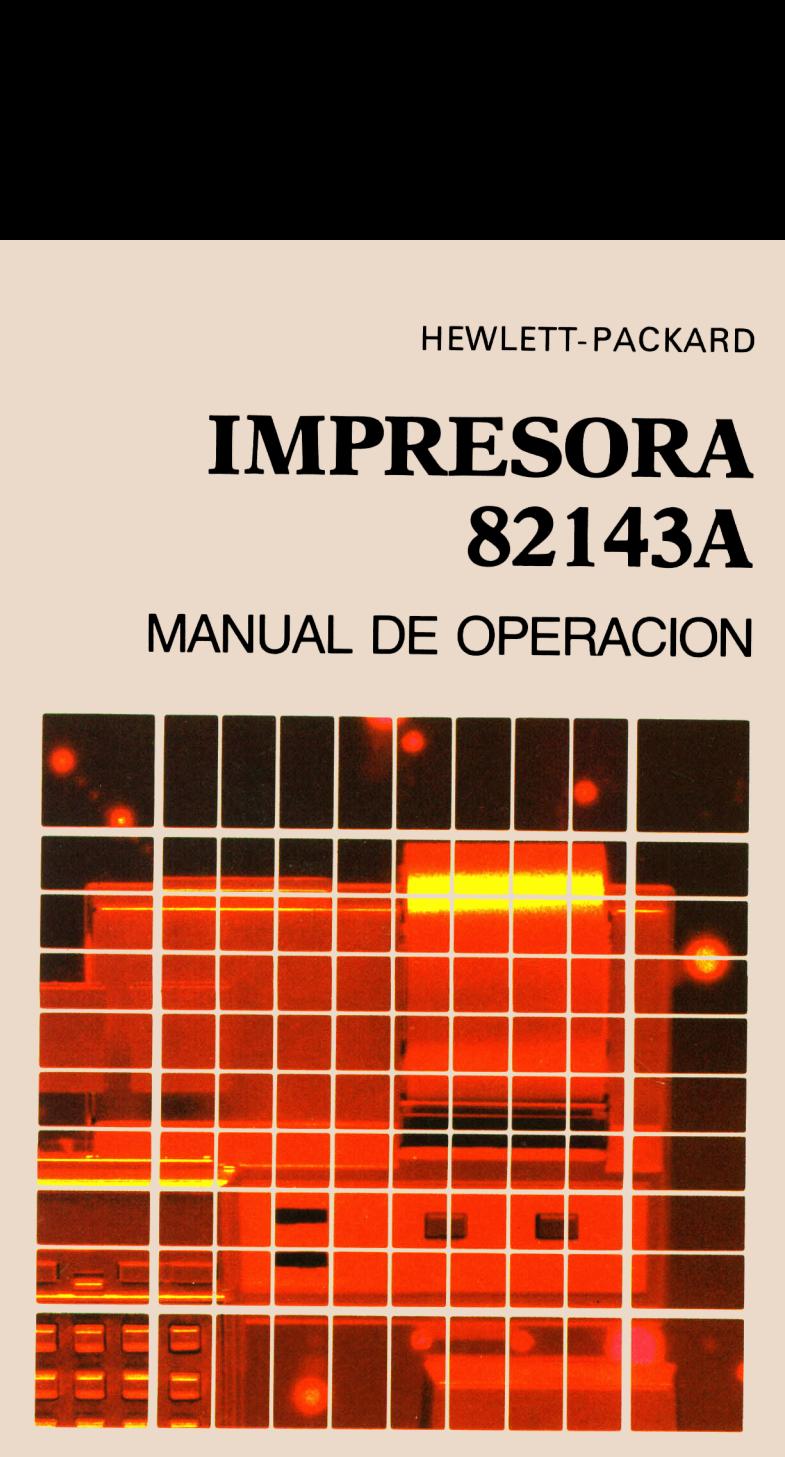

"El éxito y la prosperidad de nuestra compañía solo podrá asegurarse si ofrecemos a nuestros clientes productos de calidad superior que satisfagan las necesidades reales y constituyan un bien permanente y que además estén respaldados por una amplia variedad de servicios útiles, tanto antes como después de efectuada la venta."

> Declaración de objetivos de la compañía Hewlett-Packard

Cuando los señores Hewlett y Packard fundaron nuestra compañía en 1939, ofrecíamos un solo producto electrónico de calidad superior: un oscilador de audio. En la actualidad, ofrecemos más de 3500 productos de la más alta calidad, diseñados y fabricados para los clientes más exigentes de todo el mundo.

Desde que presentamos en el mercado nuestra primera calculadora científica en 1967, hemos vendido millones en todo el mundo.Entre sus propietarios se encuentran laureados con el premio Nobel, astronautas, alpinistas, hombres de negocios, profesionales, estudiantes y amas de casa.

Cada una de nuestras calculadoras es diseñada y construída con la más alta precisión para resolver los problemas que su propietario puede encontrar a través de toda su vida útil.

Las calculadoras HP satisfacen necesidades reales y le brindan un bien permanente.

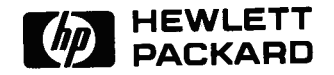

# Manual de operación de la Impresora HP 82143A

FEBRERO 1980

82143-90007 REV B 2/80

Printed in Singapore Hewlett-Packard Company, 1979

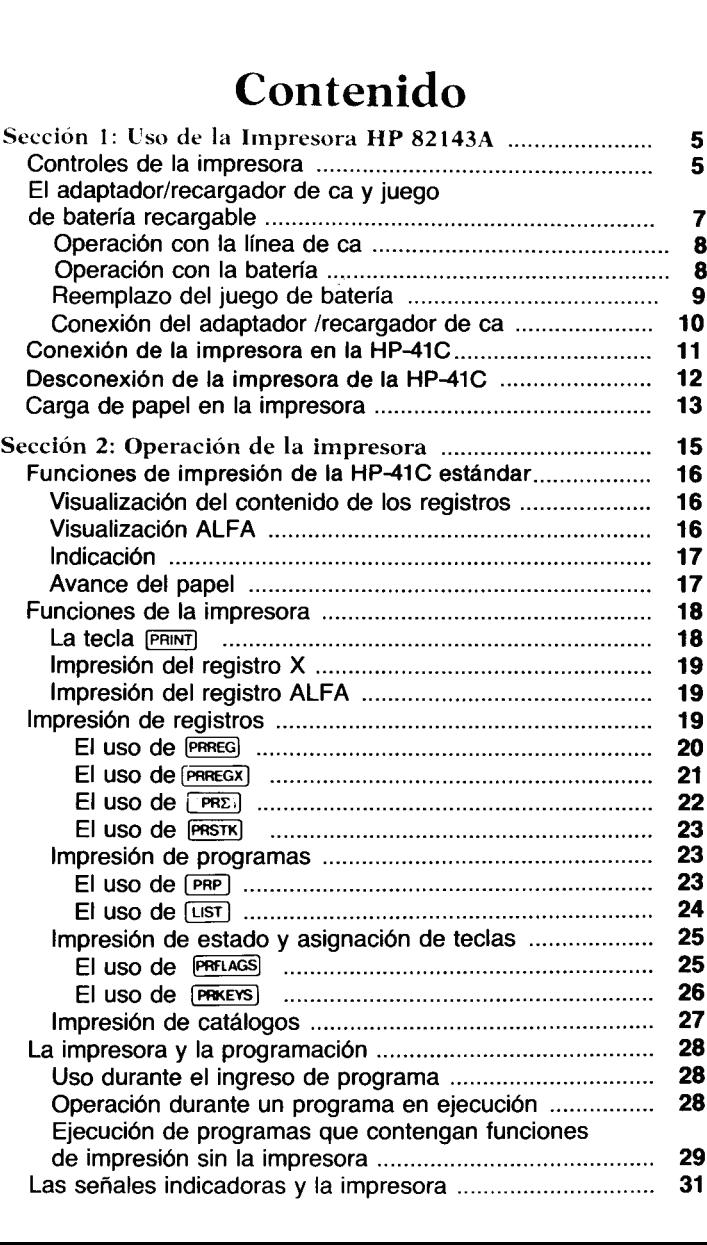

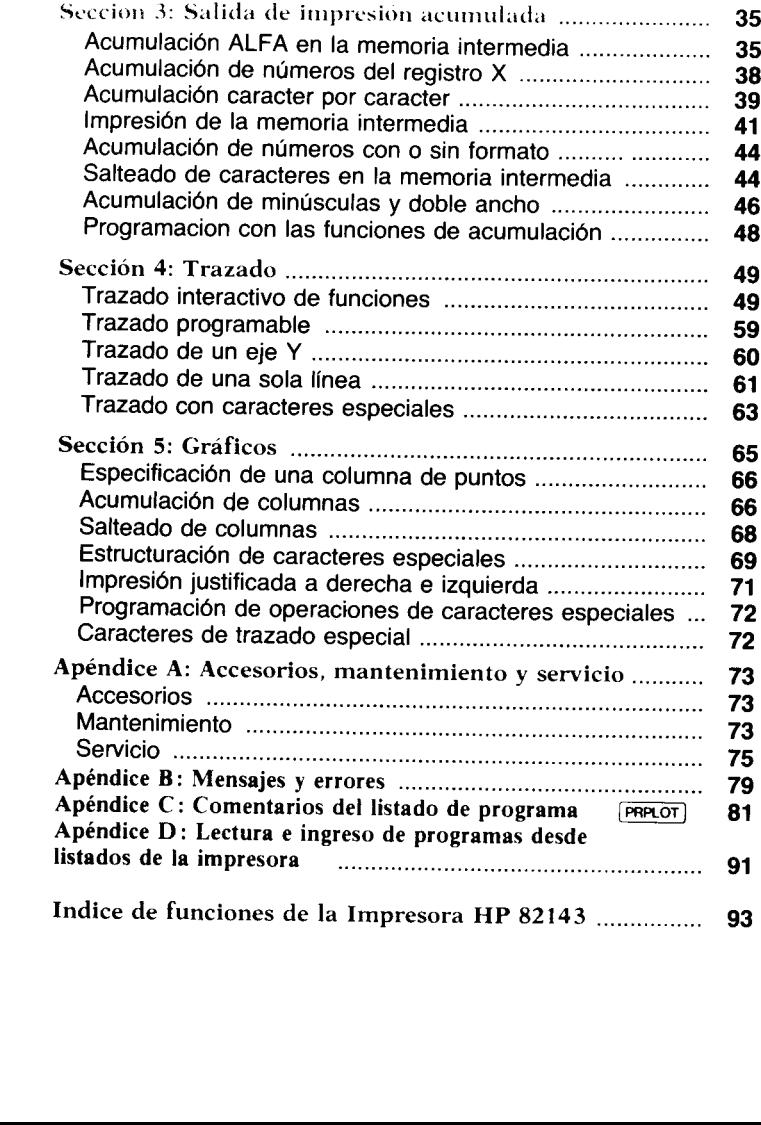

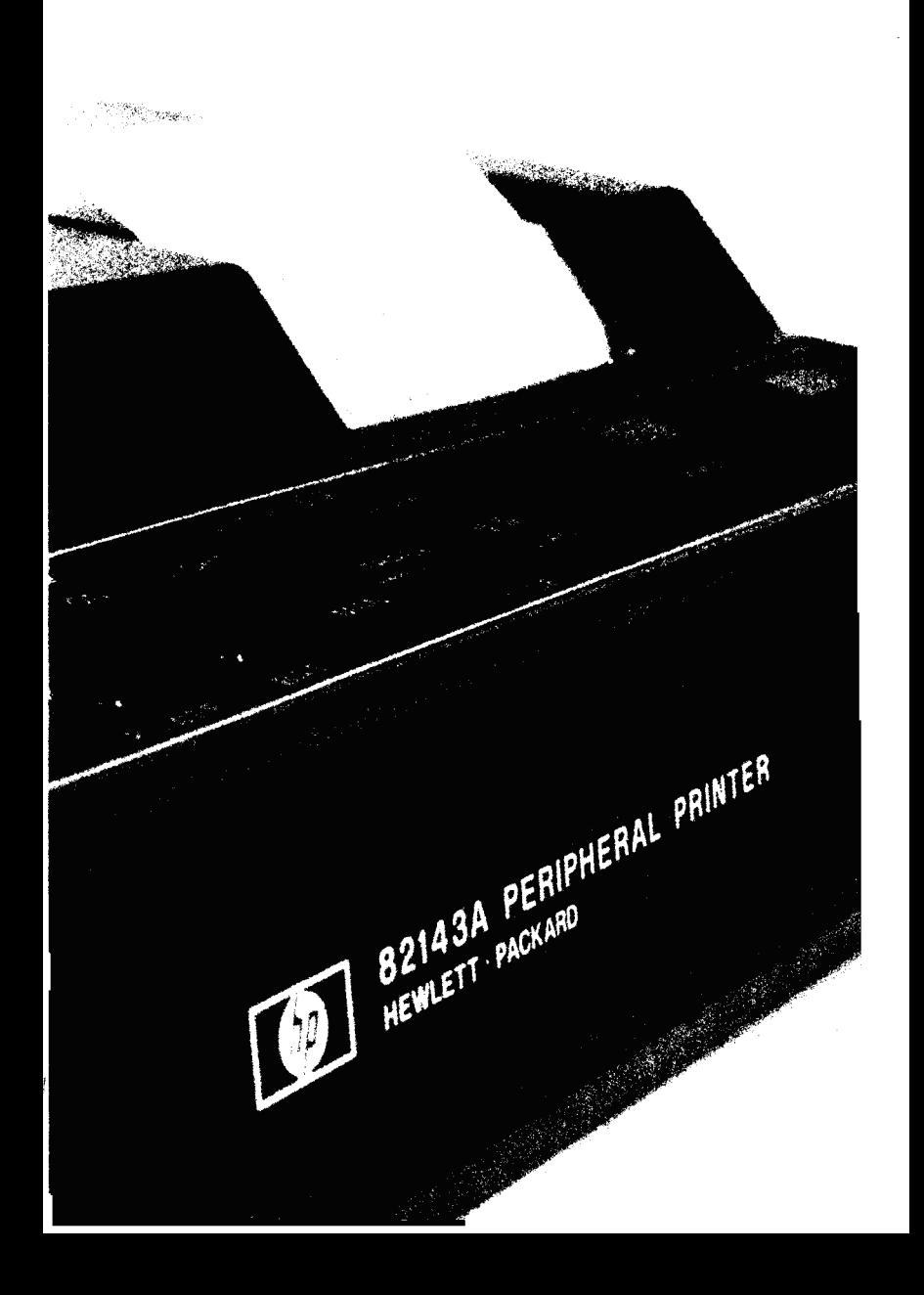

La Impresora HP 82143A fue diseñada especialmente para el sistema de la calculadora HP-41C, añadiéndole poderosa capacidad de impresión, de trazado, producción de gráficos y caracteres especiales. Cuando usted inserta la impresora en uno de los receptáculos de la HP-41C, se activa un notable conjunto de funciones de impresión.

En este manual encontrará la operación de cada una de las funciones en detalle, así como la operación general de la impresora. Por ello, para poder familiarizarse con las características del sistema calculadora/impresora, debe leer cuidadosamente este manual.

# Controles de la impresora

orr(Ton Interruptor. Este interruptor controla la alimentación de energía de la impresora. A fin de que ésta opere en el sistema, el interruptor debe estar en la posición de encendido. En otra parte de esta sección encontrará los procedimientos para operar con la línea de ca y la carga de las baterías.

TRACE<br>MAN **BITTIN** NORM Selector de la modalidad de impresión. Este selector controla las tres modalidades de impresión de la impresora. Controla que y como se imprime la información.

- En la posición MAN (manual) la impresora está detenida y no imprime a menos que usted o un programa ejecuten una función de impresión. Los listados de programas se imprimen justificados a la izquierda cuando la impresora está dispuesta en la posición MAN.
- En la posición NORM (normal) la impresora imprime los números y caracteres ALFAs que se ingresan, los nombres de las

#### 6 Uso de la Impresora

funciones en la forma que se ejecutan desde el teclado y la salida de las funciones de impresión. Los programas en ejecu-ción sólo imprimenla salida de las funciones de impresión y la salida PROMPT. Los listados de programas se imprimen justificados a la derecha cuando la impresora está dispuesta en NORM.

■ En la posición TRACE (seguimiento) la impresora imprime los números <sup>y</sup> ALFAs que se ingresan, los nombres de función, las respuestas intermedias y finales y la salida de las funciones de impresión. Los listados de programas se imprimen en una forma condensada especial cuando la impresora está en TRACE.

Arriba de cada listado impreso como ejemplo en este manual, se muestrala posición del selector de la modalidad de impresión, de la siguiente forma: Impresora: MAN III . Esto le permite saber de qué manera debe disponer el selector de la modalidad de impresión para obtener la salida impresa que se muestra en el ejemplo.

Selector de intensidad de impresión. Este selector posee cinco posiciones que le permiten controlar la intensidad de los caracteres que se están imprimiendo.

Tecla de impresión. Cuando la HP-41C está en la modalidad normal (cuando no se está ejecutando un programa), usted puede imprimir el contenido del registro X pulsando simplemente **PRINT**. En la modalidad ALFA,<sup>\*</sup> cuando usted pulsa PRINT, se imprime el contenido del registro ALFA. Cuando la HP-41C está dispuesta en la modalidad PRGM, la pulsación de PRINT) inserta una (PRX) (impresión de X) como una línea en el programa; o cuando la HP-41 C está también en la modalidad ALFA, inserta una [PRA] (impresión de ALFA) en el programa.

Tecla de avance del papel. La tecla de avance del papel, ADV , sobre la impresora, se emplea para hacer avanzar el papel de la misma. Cuando la HP-41C está en la modalidad normal, la pulsación de la tecla de avance de papel produce el avance de una línea. Reteniendo pulsada la tecla se producen avances múltiples.

\* El modo de operación ALFA refiere a la presentación de pantalla ALPHA, para tener acceso a esta modalidad se pulsa la tecla ALPHA

Cuando la HP-41C está en la modalidad PRGM <sup>y</sup> usted está ingresando un programa, la pulsación de la tecla de avance del papel inserta una <a>[ADV]</a> (avance) en el programa. (Si usted mantiene pulsada la tecla de avance del papel por más de un segundo, la **ADV** no se inserta en el programa y el papel avanza inmediatamente.) Cuando la calculadora ejecuta la <a>[ADV]</a> en un programa, el papel avanza una línea.

Luz indicadora de energía. Esta luz se activa cuando se enciende la impresora. Si la energía de la batería no es suficiente para hacerla funcionar, la luz se apagará.

Luz indicadora de la batería. La luz de batería le indica el estado de las baterías recargables de la impresora. Cuando la luz indicadora de la batería está encendida, la carga de la misma es baja. Esto significa que la impresora tiene energía para operar entre 10 y 15 minutos. Para una operación continuada, usted debe apagar (OFF) inmediatamente la impresora e insertar un juego de batería con su carga completa <sup>o</sup> conectar el adaptador/recargadorde ca <sup>y</sup> recargar las baterías durante unos pocos minutos antes de continuar la impresión. Uso de la Impressar<br>
uso de la Impressar<br>
un programa, la pulsación de la tecla de avance de avance<br>
a una [<u>Aov</u>] (avance) en el programa. (Si usted mantie<br>
a tecla de avance del papel por más de un segundo, la<br>
serta en Uso de la Impresora<br>
uso de la Impresora<br>
uso de la Impresora<br>
un programa, la pulsación de la tecla de avance de<br>
a una  $\overline{conv}$  (avance) en el programa. (Si usted mantic<br>
la tecla de avance del papel por más de un segund

#### PRECAUCION

Continuar imprimiendo con la luz de batería encendida puede dañar las baterías recargables.

# El adaptador/recargador de ca y el juego de batería recargable

Tanto el adaptador/recargador de ca como el juego de batería recargable son partes importantes del sistema de la impresora. El juego de batería recargable le provee a la impresora suficiente energía para permitirle su uso en forma portátil posibilitando la impresión de 4000 a 5000 líneas. Cuando el adaptador/recargador de ca está conectado, provee la energía para operar la impresora y recargar el juego de batería.

## Operación con la línea de ca

Para operar la impresora mediante el adaptador/recargador de ca, apague simplemente la impresora, conecte primero el adaptador/ recargador de ca en la fuente de energía correspondiente, luego en la impresorayfinalmente enciéndala. Es normalque la parte inferior la impresora y finalmente enciéndala. Es normal que la parte inferior<br>de la impresora y el adaptador/recargador de ca se calienten cuando están conectados. so de la Impresora<br> **ción con la línea de ca**<br>
erar la impresora mediante el adaptador/recargador<br>
simplemente la impresora, conecte primero el adaptador<br>
sora y finalmente enciéndala. Es normal que la parte<br>
presora y el

#### PRECAUCION

El juego de la batería debe estar en la impresora mientras esté conectado el adaptador/recargador de ca. Dejar de hacerlo puede dañarla impresora.

, ,

## Operación con la batería

Cuando las baterías recargables no se utilizan, tienen un promedio de autodescarga de aproximadamente el uno por ciento diario de la carga disponible. Si usted no ha utilizado la impresora por un período prolongado, conecte el adaptador/recargador de ca y cargue el juego de batería. El juego de batería se recarga mientras usted opera la impresora mediante el adaptador/recargador de ca. El juego de batería se cargará con la impresora encendida o apagada. El tiempo normalde carga de un juego totalmente descargado para llevarlo a su carga completa(el tiempo dependedelvoltaje de la línea de ca) es:

Impresora ON o OFF: 14 a 16 horas

Períodos de carga más breves reducirán el tiempo de operación que usted puede esperar de una simple carga de batería. Esté la impresora encendida o apagada, el juego de la batería nunca correrá el peligro de ser sobrecargado.

No intente incinerar, perforar o desarmarel juego de batería porque podría provocarle quemaduras o liberar materiales tóxicos. No conecte entre sí o cortocircuite los terminales del juego de la batería, pues puede fundirse o provocarle serias quemaduras.

#### Reemplazo del juego de batería

- 1. Apague la impresora y desconecte el adaptador/recargador de ca.
- 2. Deslice los dos retenes de la tapa de la batería hacia adentro.

3. Deje caer en su mano la tapa y el juego de batería.

4. Inserte el nuevo juego de batería de manera que los contactos enfrenten la impresora y estén alineados con los resortes de cone-

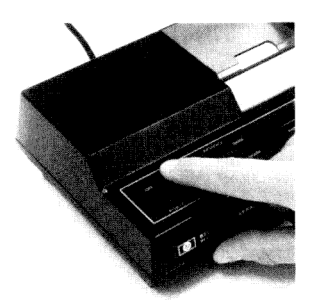

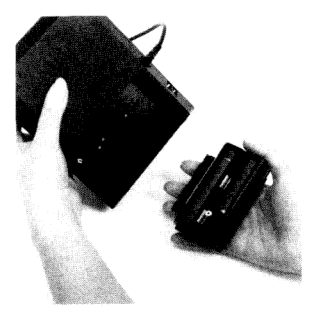

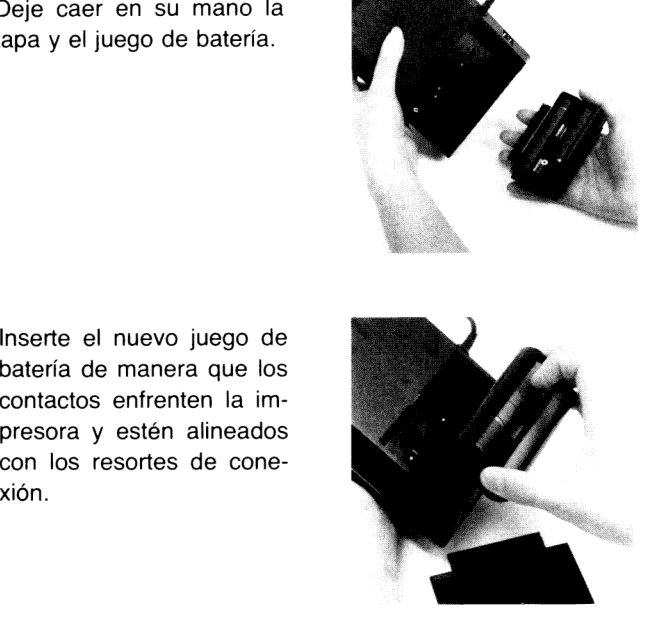

#### 10 Uso de la Impresora

5. Inserte el extremo de la tapa de la batería opuesto a los retenes, detrás de la muesca de retención y cierre la tapa.

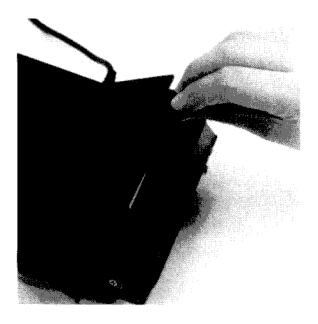

6. Asegure la tapa oprimiéndola suavemente mientras desliza los dos retenes hacia afuera.

#### Conexión del adaptador/recargador de ca

1. Apague la impresora y la calculadora.

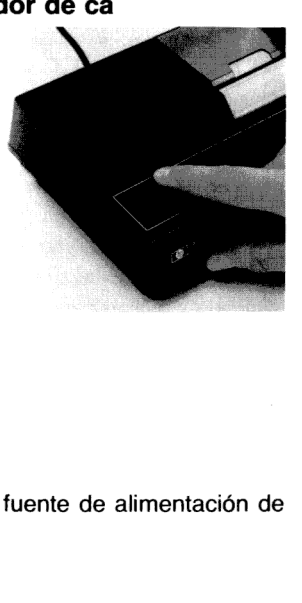

2. Conecte el adaptador de ca en la fuente de alimentación de energía correspondiente.

3. Enchufe el conector hembra en la parte posterior de la impresora, como se muestra. Las baterías se cargarán y la impresora se podrá operar normalmente.

## Conexión de la impresora en la HP-41C

1. Asegúrese que la calculadora y la impresora estén apagadas.

2. Retire la tapa del compartimento sin utilizar que tenga la numeración másalta. Si debe retirar un módulo de memoria, elimine siempre aquél que esté en el receptáculo de numeración más alta. (Mediante la ejecución de [size) 064, asegúrese que la HP-41C tenga suficiente memoria asignada a registros de almacenamiento de datos).

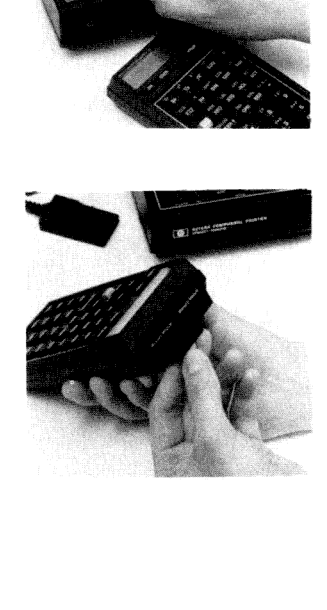

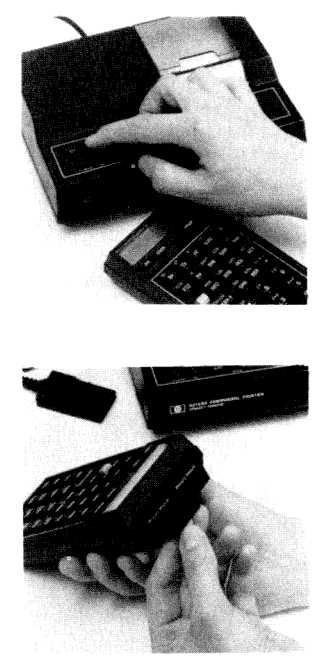

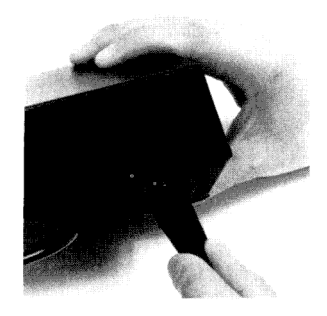

#### 12 Uso de la Impresora

3. Inserte el módulo de interconexión de la impresora en el compartimento vacío, en la forma que se muestra. Empújelo dentro de la calculadora hasta que quede firmemente trabado en su lugar.

¡Su sistema HP-41C está listo para su uso!

# Desconexión de la impresora de la HP-41C

1. ¡Apague la HP-41C y la impresora!

2. Tire del módulo de interconexión de la impresora hacia atrás hasta que se libere del compartimento. No tire del cable.

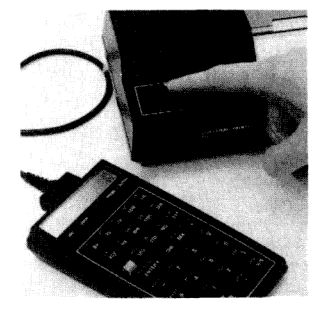

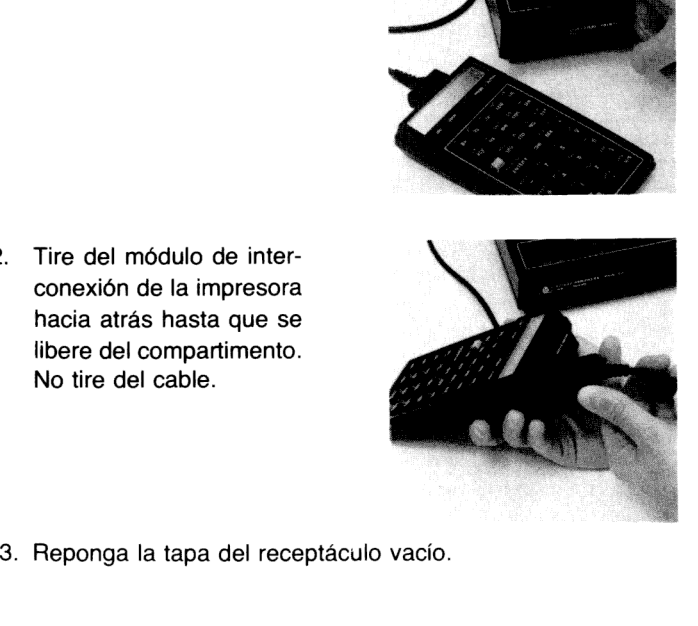

## Carga del papel dentro de la Impresora HP 82143A

La Impresora HP 82143A es una impresora térmica y requiere un papel especial sensible al calor. Usted debe utilizar únicamente el papel térmico Hewlett-Packard que puede obtener en rollos de 80 pies en las oficinas de ventas o distribuidor HP más cercano. Uso de la Impresora<br> **a del papel dentro de la<br>
esora HP 82143A<br>** <br>
presora HP 82143A es una impresora térmica y requiespecial sensible al calor. Usted debe utilizar únicame<br>
térmico Hewlett-Packard que puede obtener en ro

#### PRECAUCION

Para evitar daños a su Impresora HP 82143A utilice únicamente papel térmico Hewlett-Packard.

Para cargar papel en la impresora:

1. Encienda la impresora y abra la cubierta delrollo de papel. Retire el nucieo vacío del receptáculo.

2. Antes de insertar el nuevo rollo, descarte las primeras dos vueltas para asegurarse que no tiene adhesivos U otra sustancia extraña. Asegúrese que el borde del papel sea recto y no esté arrugado o mellado. Un pequeño doblez en punta puede ayudarlo a

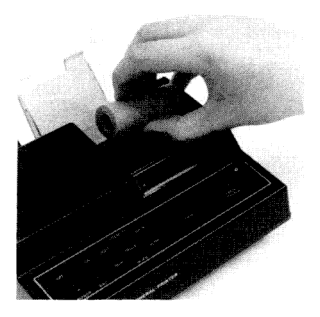

. .

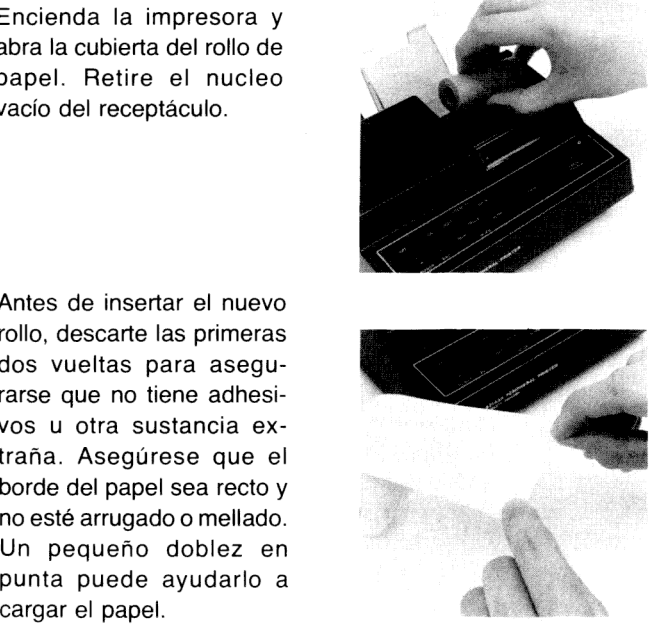

#### 14 Uso de la Impresora

- 3. Momentáneamente coloque el rollo de papel en la tapa del receptáculo. Empuje con su dedoel extremo del papel dentro de la ranura próxima al fondo del receptáculo. Continúe empujando hasta que el papel se detenga dentro del mecanismo de impresión.
- 4. Pulse la tecla de avance del papel y reténgala apretada hasta que el papel supere la barra plástica de corte.

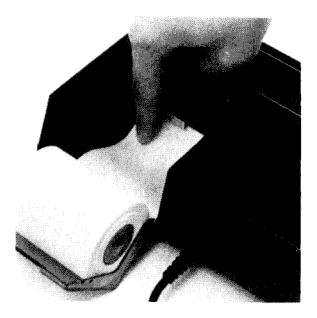

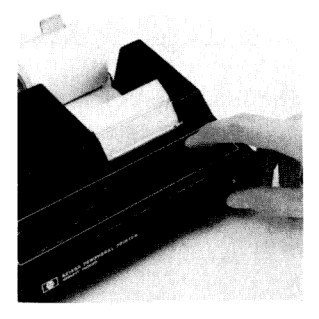

5. Coloque el rollo dentro del receptáculo, cierre la tapa y pulse **PRINT** dos o tres veces. (Si se le agotó el papel durante la ejecución de un programa, pulse  $\sqrt{R/S}$  .) Si el papel es correctamente alimentado pero no aparece la impresión, puede haber sido colocado al revés. El papel está químicamente tratado Coloque el rollo dentro del<br>
receptáculo, cirre la tapa y<br>
pulse [PEINT] dos o tres<br>
veces. (Si se le agotó el<br>
papel durante la ejecución<br>
de un programa, pulse<br>
[RTS] .) Si el papel es co-<br>
rrectamente alimentado<br>
pero n

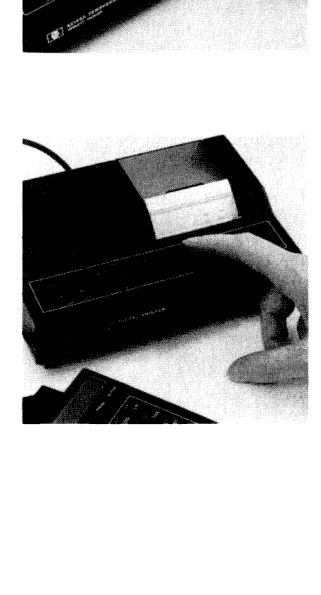

# Sección 2 Operación de la Impresora

La Impresora HP 82143A es un elemento adicional de la HP-41C fácil de usar y de gran capacidad. Parautilizarla, todo lo que usted debe hacer es seguir las instrucciones de la sección <sup>1</sup> para la conexión de la impresora y luego encenderla. El sistema se integra instantáneamenteyquedalisto para su uso. Esta sección <sup>y</sup> las tres siguientes le mostrarán cómo utilizar la impresora desde las más simples operaciones hasta las aplicaciones más especializadas en trazado, salida de gráficos y caracteres especiales.

Para comenzar a utilizar su nueva impresora, pulse las siguientes teclas afin de imprimir una lista de todas las funciones contenidas en la misma. Ingresos Impresora: NA

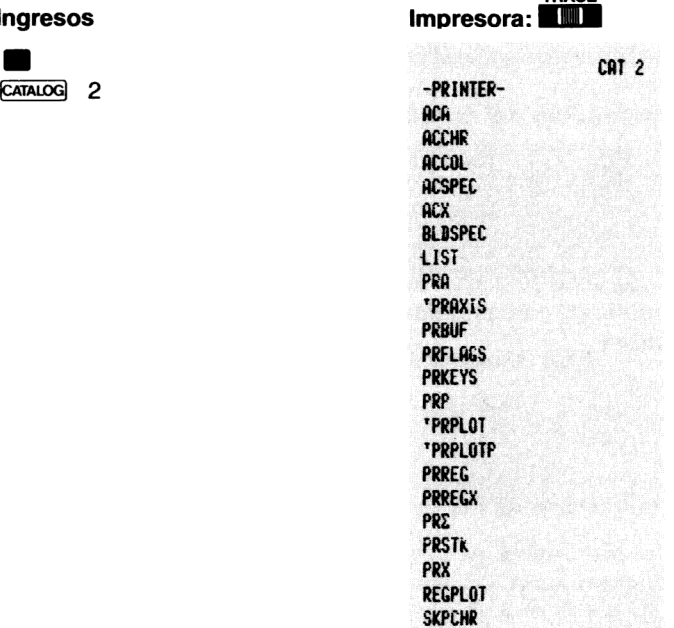

**SKPCOL STKPLOT** 

#### 16 Operación de la Impresora

Todasestas funciones se pueden ejecutar o asignar a teclas para su ejecución como cualquier otra función de la HP-41C. Sólo se puede disponer de estas funciones cuando la impresora está conectada. Para información acerca de la ejecución <sup>y</sup> asignación de funciones, consulte la. sección 4 del Manual de Operación y Guía de Programación de la HP-41C.

# Funciones de impresión de la HP-41C estándar

Hay cuatro funciones en la HP-41C estándar que imprimen automáticamente y también realizan sus funciones normales mientras la impresora está conectada y dispuesta en la modalidad de impresión correspondiente. Estas funciones son  $VIEW$ , AVIEW, PROMPT Y , que realizan sus funciones normales así como también las de impresión, ya sean ejecutadas desde el teclado o en un programa.

## Visualización del contenido de los registros [VIEW]

La función *view* (visualización del contenido de los registros) provocala presentación de los contenidos del registro especificado. Con la impresora conectada, **VIEW** produce la presentación y la impresión del contenido de los registros especificados. En el ejemplo que sigue se almacena un número en un registro y luego se<br>utiliza <u>(view</u>) para presentarlo e imprimirlo.<br>**Impresora: мам[[[[[[** utiliza view para presentarlo e imprimirlo.

 $27.9380$   $\overline{37.9380}$   $\overline{01}$   $27.9388$ 

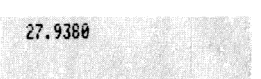

#### Visualización ALFA

La función **(AVIEW)** (visualización ALFA) presenta los contenidos del registro ALFA. Cuando la impresora está conectada, presenta e imprime los contenidos del registro ALFA. En el ejemplo, se coloca una serie ALFA en el registro ALFA y luego se la presenta e imprime mediante [AVIEW]

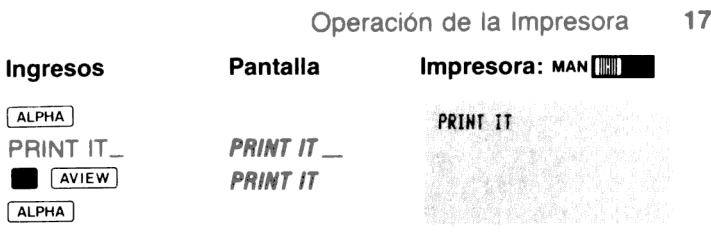

### Indicación (PROMPT)

Cuando esta función de la HP-41C estándar se ejecuta en un programa, presenta el contenido del registro ALFA y detiene la ejecución del mismo. Cuando la impresora está conectada y el selector de la modalidad de impresión está dispuesto en NORM <sup>o</sup> TRACE, la ejecución de **PROMPT** presenta e imprime el mensaje del registro ALFA y luego detiene la ejecución de programa. Cuando el selector de la modalidad de impresión está dispuesto en MAN, la ejecución de **PROMPT** presenta el registro ALFA y detiene la ejecución pero no imprime.

Ejecutada desde el teclado, PROMPT presenta simplemente los contenidos del registro ALFA cuando la impresora está dispuesta en NORM o TRACE. El ejemplo siguiente muestra cómo **PROMPT** imprime cuando es ejecutada desde el teclado (el ejemplo supone que el contenido del registro ALFA del ejemplo anterior permanece<br>intacto).<br>Ingresos Pantalla Impresora: MNORM intacto).

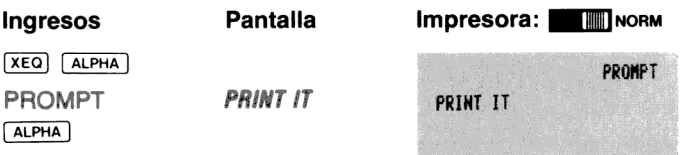

## Avance del papel ADV

Para avanzar el papel de la impresora, pulse la tecla Avance del Papel,  $[ADV]$ , que se encuentra sobre la impresora. Pulsando esta tecla una vez, el papel avanza una sola línea. Manteniéndola pulsada el papel continúa avanzando hasta que usted libera la tecla.

Otra manera de provocar el avance del papel en las modalidades USUARIO\* y normal, es ejecutando las funciones  $\boxed{\text{ADV}}$  desde el teclado. Cada ejecución de [ADV], tanto desde un programa o desde el teclado, avanza el papel una sola línea. Pulsando la tecla de avance que se encuentra en la impresora, mientras la HP-41C está dispuesta en la modalidad PRGM, se inserta una función FADYL en la memoria de programa.

# Funciones de la Impresora HP 82143A

El resto de las funciones que se detallan en esta sección sólo se encuentran disponibles cuando la impresora está conectadaa la encuentran disponibles cuando la impresora está conectada a la<br>HP-41C. Se dispone de dos de estas funciones pulsando la tecla PRINT que se encuentra en la impresora.

# La tecla (PRINT

La tecla PRINT) de la impresora proporciona un método para la impresión del contenido de la presentación en cualquier momento y en cualquier modalidad de impresión.

Cuando la HP-41C no está en la modalidad ALFA, pulsando se imprime el contenido del registro X (en la modalidad PRGM la pulsación de PRINT inserta una [PRX] en el programa). Cuando la HP-41C está dispuesta en la modalidad ALFA, la pulsación de PRINT) imprime el contenido del registro ALFA (en la modalidad PRGM/ALFA, pulsando **en el pro-**<br>PRGM/ALFA, pulsando <u>en el pro-</u><br>grama).<br>**Impresora:** man[IIIII] grama).

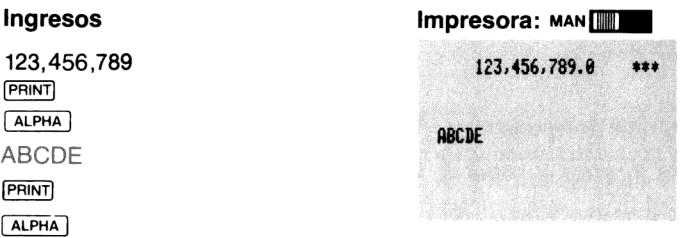

\* El modo de operación USUARIOrefiere a la presentación de pantalla USER, para tener acceso a esta modalidad se pulsa la tecla [USER]

#### Impresión del registro X

 $P<sub>RX</sub>$  (impresión de X) imprime el contenido del registro X a pesar de la modalidad de impresión dispuesta. Efectúa la misma función que cuando pulsamos la tecla PRINT de la impresora cuando la calculadora no está dispuesta en la modalidad ALFA. Recuerde que puede insertar una [PRX] en un programa pulsando [PRINT] de la impresora cuando la HP-41C está dispuesta en la modalidad PRGM. Ingresos Impresora: man [

**ALPHA** 

**Ingresos 123,456,789.**<br>123,456,789 123,456,789.8 +\*\* **EXECUTE ALPHA PRX EXECUTE ALPHA PRX** 

#### Impresión del registro ALFA

PRA (imprimir ALFA) imprime el contenido del registro ALFA, independientemente de la modalidad de impresión dispuesta. efectúa la misma función que (PRINT) cuando se la pulsa en la impresora con la calculadora dispuesta en la modalidad ALFA. Usted puede insertar una **PRA** en un programa pulsando la tecla en la impresora, mientras la HP-41C está dispuesta en las modalidades ALFA y PRGM.

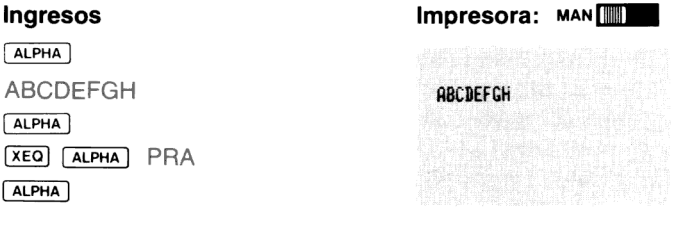

#### Impresión de registros PRREG PRREGX PRE PRSTK

Hay tres funciones de impresión que le permiten imprimir los contenidos de los registros de almacenamiento de datos: (PRREG) (PRREGX), y . La cuarta función de impresión de registros imprime los

#### 20 Operación de la Impresora

contenidos de los registros de la escala de memoria automática ( ). Todas estas funciones son programables, es decir, pueden ser ingresadas como líneas en los programas que usted almacena en la memoria de programa.

El uso de **PRREG** (impresión de registros). Cuando usted ejecuta , Se imprimen los contenidos de todos los registros de **FREG**, se imprimen los contenidos de todos los registros de<br>almacenamiento de datos asignados en ese momento, a partir del registro Roo. Cada registro impreso es rotulado con el número de registro ( $Rnnn=$ ) a la izquierda y a la derecha el contenido del registro (hasta 15 caracteres). Cuando un registro contiene caracteres ALFA,la impresión de su contenido se encuentra entre comillas, así  $RQ1 = "ABC"$  Pulsando  $R/S$  se puede interrumpir el listado en cualquier momento.

Para emplearla en un programa, ingrese la función PRREG como cualquier otra. La asignación de registros en el ejemplo que sigue es<br>
(SIZE) 017.<br>
Ingresos 
Impresora: III NORM<br>
(XEQ ALPHA) PRREG  $SIZE$  017.

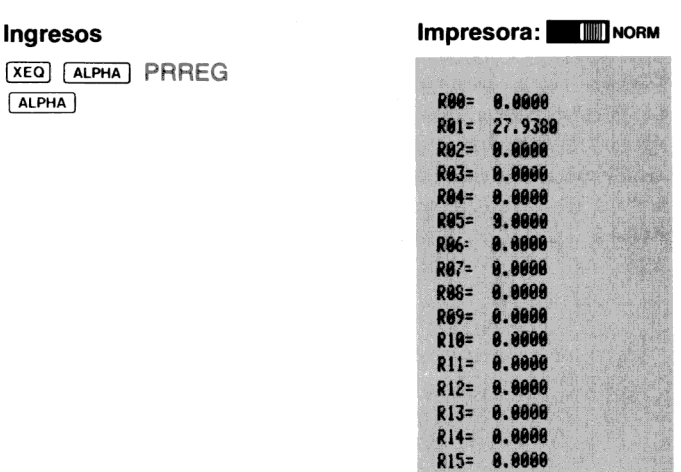

R16= 0.0000

El uso de  $\overline{PAREGX}$  (impresión de los registros direccionada por X).<br>Esta función le proporciona un completo control sobre los registros que usted está imprimiendo.  $\overline{PAREGX}$  emplea un número que está en el registro X p

1. Coloque en el registro <sup>X</sup> un número de control de datos, utilizando el siguiente formato:

#### bbb.eee

donde **bbb** es la dirección inicial del registro de almacena-<br>miento de datos y eee es la dirección final del registro de almacenamiento de datos.

La calculadora emplea el valor absoluto de este número para<br>controlar cuales serán los registros de almacenamiento de<br>datos a ser impresos. La porción **bbb** instruye a la impresora<br>en que dirección de registro de almacenam del número de control en X no es empleado ni alterado, simplemente se lo ignora.

Por ejemplo, cuando utilizamos [PRREGX], 10.020 le indicará a la impresora que imprima los contenidos de los registros R<sub>10</sub> a R<sub>20</sub>. El número 120.254 le indicará que imprima de R $(120)$  a  $R_{(254)}$ . Si la porción **eee** es menor o igual a **bbb**, la impresora solo imprime el registro especificado por **bbb**. De modo que el número 20.000 imprimirá solamente  $R_{20}$ . Si **eee** es mayor que el número de registros registro que no exista (NONEXISTENT). Si bbb es mayor que el<br>número de registros asignados en ese momento, la pantalla<br>presentará NONEXISTENT

2. Ejecute [PRREGX] . En un programa, se ingresa el número de control en el registro X (como una línea de programa), y a

#### 22 Operación de la Impresora

continuación la función [PRREGX]. El número de control también puede ser calculado por el programa.

3. Ahora la impresora utiliza el número de control para determinar qué registros debe imprimir. Pulsando [R/S] usted puede finalizar la sesion de impresión en cualquier momento.

El siguiente ejemplo le mostrará como se puede utilizar PRREGX para imprimir los contenidos de los registros Ro: a Ros. El número de control es 1.005.

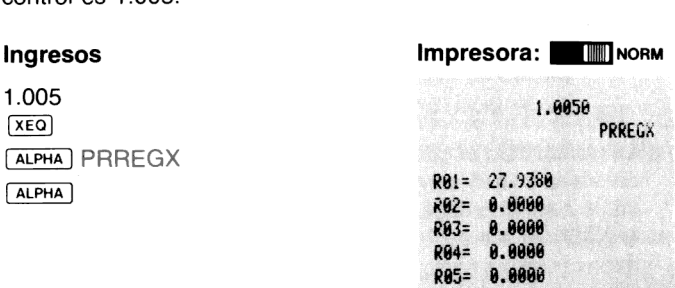

El uso de  $\overline{PR\Sigma}$  (impresión de los registros estadísticos). La función  $\sqrt{PRE}$  le permite imprimir los registros estadísticos definidos en ese momento (para obtener información sobre  $\sqrt{\Sigma REG}$  y como se definen los registros estadísticos, consulte la sección 6 del Manual de Operación y Guía de Programación de la HP-41C). Ejecutada desde un programa o desde el teclado,  $\sqrt{PR\Sigma}$  imprime los contenidos de los seis registros estadísticos.

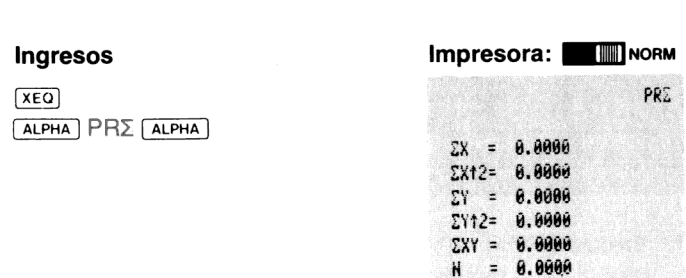

El uso de PRSTK (impresión de la escala). Cuando se ejecuta en un programa o desde el teclado, la función **PASTK** imprime ordenadamente los contenidos de los registros T, Z, Y, X de la escala automática de memoria.

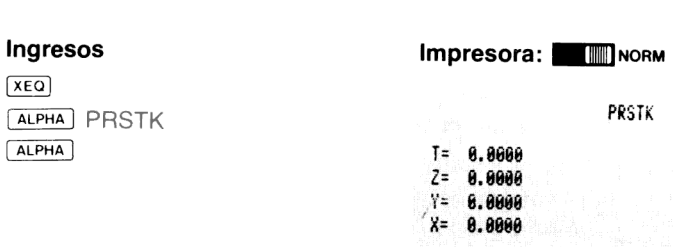

#### Impresión de programas PRP [LIST]

Hay dos funciones de impresión de programas que usted puede almacenar en la memoria:  $[PRP]$  (*imprimir programa*) y  $[LIST]$  (*listar programa*). Ninguna de las dos funciones es programable (no pue- den ser ingresadas como

El uso de <sup>[PRP]</sup> (imprimir programa). Para imprimir un determinado programa que esta en ese momento almacenado en la memo- ría de programa, siga el siguiente procedimiento:

- 1. Ejecute **PRP** .
- 2. La calculadora le indica que debe ingresar el nombre del programa que usted desea imprimir. Ingrese simplemente el nombre del programa (pulse [ALPHA] nombre [ALPHA]) y la impresión comenzará a partir de la primera línea del programa con esa denominación. Si en respuesta a la indicación de la calculadora usted pulsa [ALPHA] [ALPHA] (sin especificar el nombre de un programa), la impresora imprimirá el programa en que se encuentra ubicada en ese momentola calculadora, comenzando por la primera línea.

Usted puede terminar en cualquier momentola operación de impresión pulsando  $\overline{R/S}$ . El formato de las líneas de programa de  $\overline{LIST}$ <sup>y</sup> dependerán de la posición en que esté ubicadoel selector de la modalidad de impresión. A continuación usted puede ver los tres formatos opcionales de un listado de programa que se han obtenido utilizando [PRF]. El nombre del programa es CHARS (caracteres). (Usted puede ingresarlo y ejecutarlo. Produce el listado de todos los caracteres de la impresora. Más adelante encontrá los detalles de las funciones de la impresora empleados en este programa.)

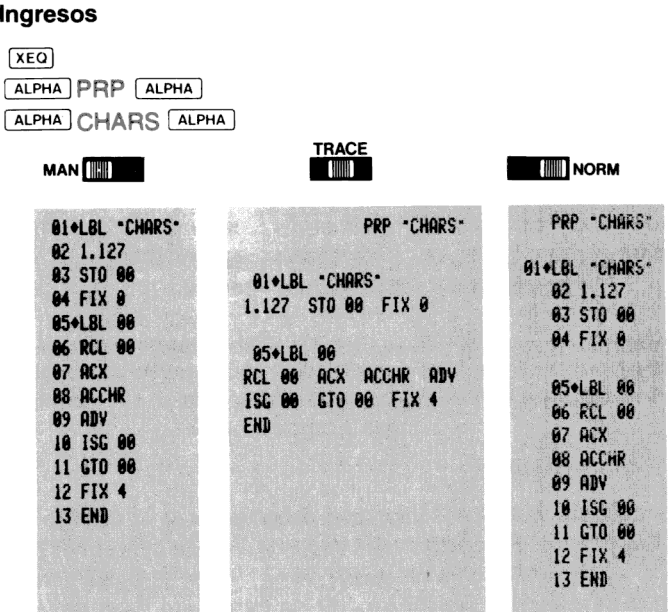

El uso de [LIST]. Mediante el empleo de [LIST] usted puede especificar un número determinadodelíneas de un programa a imprimirse. Este es el procedimiento para  $\xi$ 

- 1. Primero lleve la calculadora al programa que desea y luego dispóngala en la línea con la que usted quiere comenzar la impresión.
- 2. Ejecute [LIST].
- 3. Lacalculadorale indica que ingrese una cantidad de líneas de tres dígitos. La impresión comienza una vez que ha ingresado el número. En cualquier momento puededetenerla operación de impresión pulsando [R/S].

El siguiente ejemplo le muestra como imprimir sólo las líneas 5 a 10 del programa CHARS (la impresión del ejemplo se realizó con ). El listado que se ve fue impreso en la modalidad de impresión NORM, (justificado a la derecha).

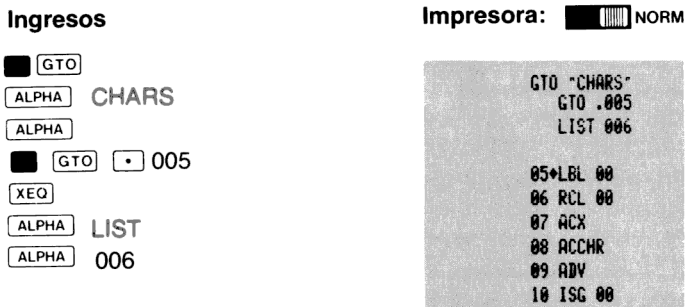

#### Impresion de estado y asignación de teclas **PRELAGS** PRKEYS

Debido a que el sistema HP-41C tiene muchas señales indicadoras y teclado reasignable, usted puede desear revisar esta información. En cualquier momento puede imprimir esa información mediante PRFLAGS V PRKEYS.

El uso de **PRFLAGS** (imprimir señales indicadoras). Cuando se ejecuta desde el teclado o desde un programa, PRFLAGS comienza imprimiendo la siguiente información:

#### 26 Operación de la Impresora

Número de registros de almacenamiento de datos  $(SIZE = nnn)$ .

Ubicación de los primeros registros estadísticos ( $\Sigma =$ nnn). Modalidad trigonométrica (DEG, RAD, o GRAD).

Formato de la presentación (FIX, SCI, o ENG y el número de dígitos).

Estado de todas las señales indicadoras (F nn SET (habilitada) o CLEAR (borrada).

En cualquier momento puede finalizar la operación de impresión mediante  $R/S$ .

El que sigue es un ejemplo de la salida de PRFLAGS :

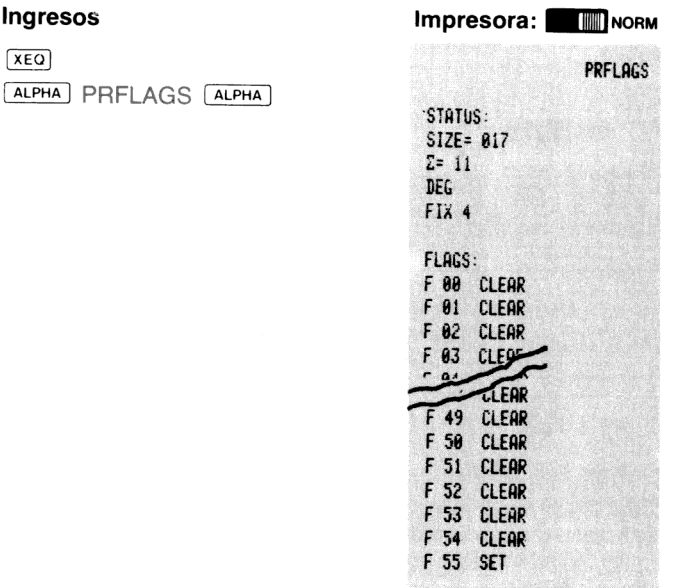

El uso de <sup>[PRKEYS</sup>] (imprimir asignación de teclas). Cuando se ejecuta desde el teclado o desde un programa, [PRKEYS] imprime el código de la tecla reasignada seguida por el nombredel programa o función asignada a esa tecla. Estos códigos son una identificación de las teclas mediante su posición en las filas y columnas del teclado. El código para una posición de tecla alternativa está precedido por — (signo menos). El siguiente ejemplo supone que no se ha efectuado ninguna reasignación de tecla.

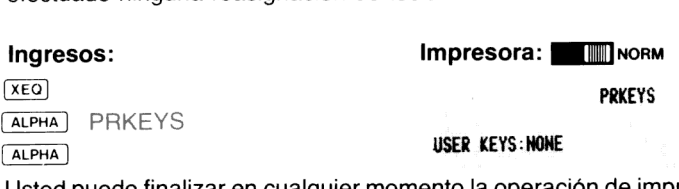

puede finalizar en cualquier momento la operación de impresión mediante  $F(S)$ .

#### Impresión de catálogos

Usted puede imprimir en cualquier momento la información de cualquiera de los catálogos de funciones con sólo disponer el selector de<br>la modalidad de impresión en TRACE y pulsando  $\Box$  CATALOG seguida por el número del catálogo que desea imprimir (1, 2, 3). A medida que la presentación e impresión de  $\overline{c}$  avanza, la calculadora se ubica automáticamente en la posición de la memoria de programa que está presentando en ese momento. Además, cuando usted imprime CATALOG 1, a continuación del END de cada programa se imprime el número de "bytes" que ocupa cada uno de ellos en la memoria de programa (para mayor información sobre "bytes" consulte el apéndice D del Manual de operación y Guía de programación de la HP-41C ). Observe el siguiente ejemplo.

La función  $\sqrt{CATALOG}$  no es programable (no puede ser registrada como una línea en la memoria de programa).<br>Imprima los contenidos de CATALOG 1.<br>Impresora: TRACE

Imprima los contenidos de CATALOG 1.

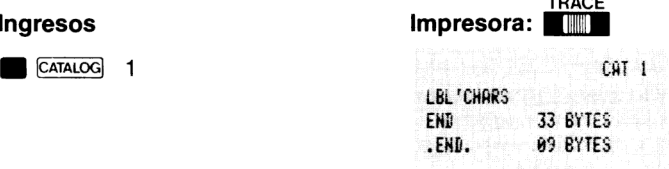

# La impresora y la programación

## El uso de la impresora durante el ingreso de programa

Mientras está ingresando un programa en la modalidad PRGM, puede utilizar la impresora para imprimir un registro de cada línea que usted ingresa. Con el selector de la modalidad de impresión dispuesta en TRACE o NORM, se imprime cada línea completa que usted ingresa.

Si en la memoria de programa no queda espacio suficiente para la línea que usted acaba de ingresar, ésta se imprime y debajo de ella aparece PACKING (condensando) y TRY AGAIN (inténtelo nuevamente). Esto le da un registro de la línea que recién ingresó, aún cuando no se haya acomodado en la memoria de programa.

### Operación de la impresora durante un programa en ejecución

Si durante la ejecución de un programa almacenado en la memoria de programa, usted dispone el selector de la modalidad de impresión en TRACE,la impresora imprimirá la operación sobre esalínea junto con cualquier resultado intermedioofinal calculado. Mientras usted está ejecutando un programa con la impresora en esta modalidad, observará que la velocidad de ejecución del programa disminuyesignificativamente a fin de permitirle a la impresora acompañar la marcha dela ejecución. La ejecución en la modalidad TRACE es buen medio para depurar sus programas.

Obviamente los programas se ejecutarán más rápidamente cuando el selector de modalidad de impresión esté en NORM o MAN. Y en estas modalidades, las funciones de impresión en el programa en ejecución controlan qué y cuándo\* imprimir. Más adelante, usted conocerá cómo se puede utilizar la señal indicadora 21 para controlar la impresión mediante las funciones de impresión en un programa en ejecución.

\*La HP-41C interactúa con la impresora durante la ejecución de programa, aún cuando el programa no contenga operaciones de impresión. Cuando se enciende la impresora, la ejecución del programa será un poco máslenta que cuandola impresora está apagada o desconectada.

### Ejecución de programas que contengan funciones de impresión sin la impresora

Usted recordará que al comienzo de esta sección se vio que las funciones de impresión sólo pueden obtenerse cuando la impresora está conectada y encendida. Por ello, si usted tiene programas almacenados en la memoria de programa que contengan funciones específicas de impresión y la impresora no está conectada, esas funciones serán consideradas WONEXISTENT (no existen) y el programa no se ejecutará convenientemente. (Cuando se encuentre una función de impresión, la pantalla mostrará NONEXISTENT). Sin embargo, cuando vuelva a conectar la impresora, la encienda y ejecute ese programa,éste se ejecutará adecuadamente. A continuación se detalla cómo la HP-41C mantiene el seguimiento de esas funciones de la impresora:

- 1. Mientras la impresora esté en su lugar, normalmente el nombre de una función en un programa aparecerá así: 04 PRX, 6 55 PARREG.
	- 2. Cuando se desconecta la impresora, esas funciones se presentan como una función denominada XROM. Una función XROMle indica <sup>a</sup> la HP-41C quela función pertenece <sup>a</sup> algún accesorio enchufable. A continuación del nombre dela función XROM hay dos números. Estos números indican <sup>a</sup> qué accesorio pertenece la función así como señalan de qué función se trata. Por ésto, la línea de programa 04 PRX (con la impresora conectada) cambiará a 04 XROM 29,20 cuando se retire la impresora. El XROMIe indica al sistema que la función pertenece a un accesorio enchufable, que 29,20es el accesorio 29 (la impresora) y que el número de la función es 20  $(\overline{PRX})$ .

Los programas que contienen estas funciones tienen los siguientes números XROM cuando se retira la impresora.

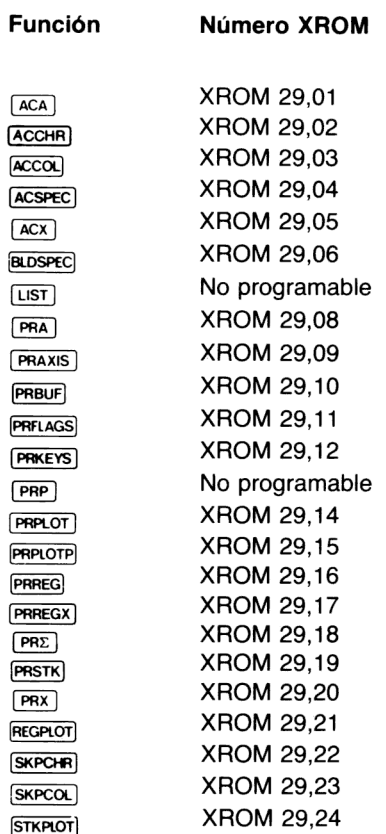

# Las señales indicadoras y la impresora

La HP-41C posee 5 señales indicadoras para controlar la impresora. Cuatro de ellas (señales 12, 13, 21, 25) son señales para el usuario; esto significa que usted puede habilitarlas, verificarlas y borrarlas. La quinta (señal 55) es una señal indicadora del sistema que sólo puede ser comprobada.

Señal indicadora de la impresora (señal 55). Esta señal se utiliza para indicarsi la impresora está conectada a la HP-41C (encendida o apagada). Cada vez que se enciende la HP-41C, la calculadora verifica si la impresora está conectada. Si es así, automáticamente habilita la señal 55. Si no está conectada, la señal se borra. Debido a que la señal 55 es una señal indicadora del sistema, usted sólo puede verificar su estado.

Señal de impresora habilitada (Señal 21). Esta señal del usuario se utiliza para controlar la impresión en *programas* que contengan funciones de impresión específicas. Cuando la señal 21 está habilitada, las funciones de impresión de un programa en ejecución se imprimirán normalmente. Cuando está borrada, no imprime. Cada vez que se enciende la HP-41C, la señal 21 se dispone para adecuarse al estado de la señal 55. Si la impresora está conectada cuando se enciende la calculadora, las señales 55 y 21 se disponen automáticamente. Si no está conectada, cuando usted enciende la HP-41C se borran las señales 55 y 21. La señal 21 no tiene efecto sobre las funciones de impresión ejecutadas desde el teclado.

La tabla que sigue muestra cómolas señales 55 <sup>y</sup> <sup>21</sup> operan juntas para controlar la impresión en programas en ejecución.

### Señal de la impresora - Señal 55

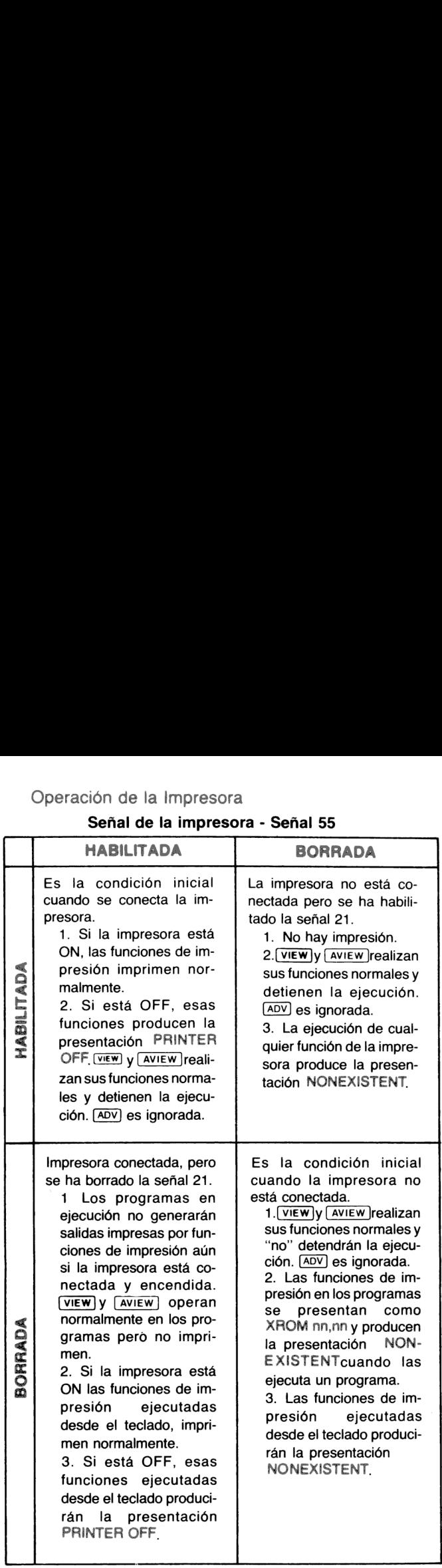

Señal habilitación impresora - Señal 21 Señal habilitación impresora - Señal 21

Señal indicadora de doble ancho (señal 12). La señal 12 es una señal del usuario para propósito especial que se emplea para controlar cómo se imprimen los caracteres sobre el papel de la impresora. Cuando esta señal está habilitada, todos los caracteres se imprimen con el doble de ancho.

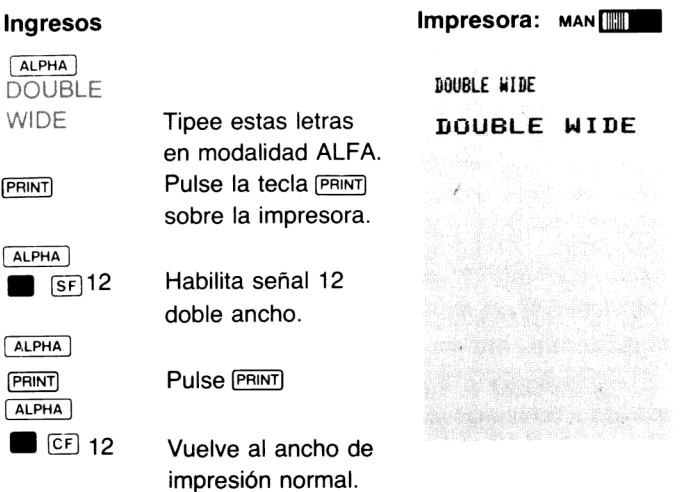

24, es el número máximo de caracteres de ancho normal que se pueden imprimir en una línea, y un máximo de 12 para aquellos de doble ancho. Si usted imprime mas the 12 caracteres de doble ancho, los caracteres adicionales seran impresos en la siguiente línea.

Recuerde que todas las señales del usuario para propósitos especiales (señales 11 a 20) se borran cada vez que se enciende la HP-41C.

Señal indicadora de minúscula (señal 13). La señal 13 es otra señal del usuario para propósito especial que se emplea para controlar la forma en que se imprimen los caracteres. Cuando la señal 13 está habilitada, todas las letras aparecen impresas con el formato de minúsculas. Esta señal sólo afecta a las letras alfabéticas. Efectúe el siguiente ejemplo para ver cómo operan la impresora y esta señal indicadora.

#### 34 Operación de la Impresora

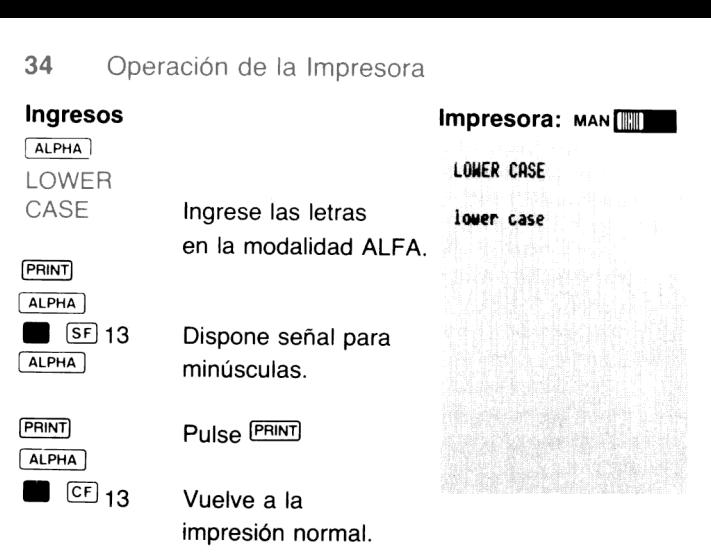

Observe quela presentación muestralas letras en mayúsculas. La señal indicadora para minúsculas cambia solamente la forma en que las letras se imprimen y no como se presentan.

La impresora continuará imprimiendo todas las letras en minúscula mientras la señal 13 esté habilitada. Cada vez que se enciende la<br>HP-41C, esta señal se borra produciendo la impresión en letras<br>mayúsculas hasta que se habilite nuevamente la señal.

Señal de ignorar error (señal 25). Esta señal se puede utilizar en los programas para controlar la reacción de la calculadora ante los errores. Cuando está habilitada, la HP-41C ignorará el primer error que encuentre. El error automáticamente borra la señal. En el apéndice B encontrará una lista de todos los errores y los mensajes correspondientes.

Para mayor información acerca de la señal indicadora 25 y los errores, consulte la sección 14 del Manual de Operación y Guía de Programación de la HP-41C.
#### Sección 3

# Salida de impresión acumulada

La impresora HP 82143 dispone de un conjunto de registros especiales que le permiten controlar la impresión. A este grupo de regis-<br>tros se lo conoce como memoria intermedia de impresión o buffer de impresión. Mediante el empleo de las funciones que se describen<br>en esta sección y luego en la sección 5, usted puede colocar caracteres específicos en la memoria intermedia de impresión sin imprimirlos. Cuando se han colocado todos los caracteres que se desea, usted puede instruir al sistema para que imprima los contenidos de la memoria intermedia. A este procedimiento se lo denomina salida<br>de impresión acumulada, debido a que se puede acumular la información dentro de la memoria intermedia de impresión antes de<br>imprimirla. Por este medio usted puede controlar exactamente qué<br>es lo que imprime y cuál es su formato.

# Acumulación de caracteres ALFA dentro de la memoria intermedia de impresión

Los caracteres que usted ha colocado en el registro ALFA (en la modalidad ALFA o en un programa en ejecución) pueden acumularse dentro de la memoria intermedia de impresión utilizando una sola función:  $\sqrt{ACA}$  (acumulació

Así es como opera [ACA] :

- 1. La ejecución de  $\overline{ACA}$ , ya sea desde el teclado o en un pro-<br>grama, produce la copia en la memoria intermedia de impresión de todos los caracteres que se encuentran en ese mo-<br>mento en el registro ALFA. El registro ALFA no varía.
- 2. Cada una de las siguientes ejecuciones de  $|ACA|$  lleva los contenidos del registro ALFA dentro de la memoria interme- dia de impresión a continuación de los que ya se encuentran en esa memoria.

Por ejemplo, utilice el siguiente ingreso para acumular caracteres ALFA dentro de la memoria intermedia. Para que resulte sencillo ejecutar [ACA], primero asígnela a una tecla para su ejecución en la modalidad USUARIO. El primer ingreso, (ADV), imprime todo lo que se encuentra en la memoria de impresión. (La función PRBUF) también imprime la memoria intermedia. Más adelante en esta misma sección, veremos [ADV] y [PRBUF] y su relación con la memoria intermedia de impresión.) Asegúrese de disponer la impresora en MAN antes de comenzar.

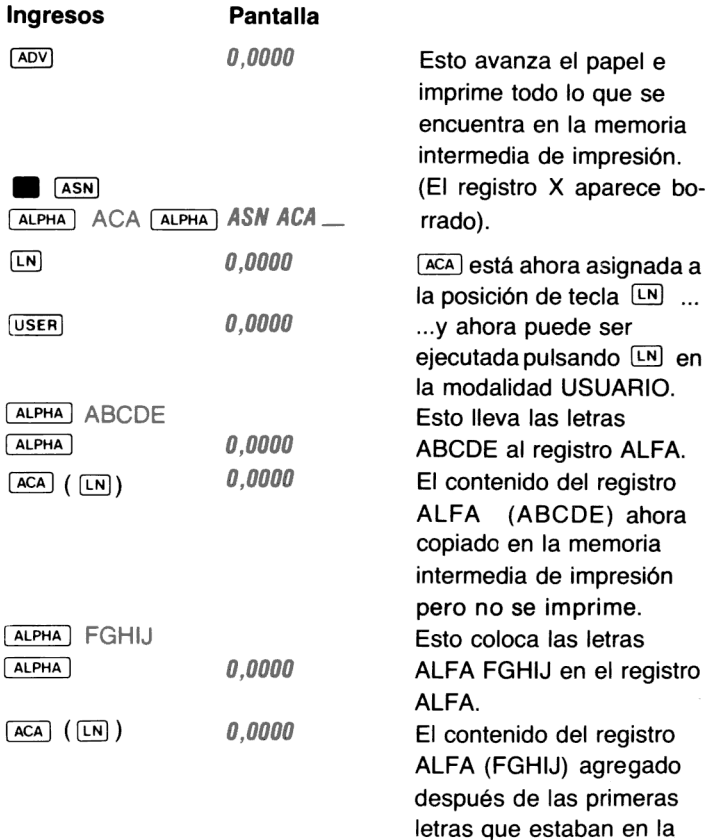

memoria intermedia de impresión. De modo que ésta tiene ahora las letras ABCDEFGHIJ acumuladas en ella. Aún no se ha impreso nada.

Imprima los contenidos de la memoria intermedia de impresión pulsando la tecla <a>[ADV]</a> en la impresora. Más adelante, conocerá otros detalles acerca de la impresión de la memoria intermedia.

Ingresos **Impresora:**  $\mathsf{M}\mathsf{M}$ 

ADV ABCDEFGHI.

Esto es lo que ha sucedido cuando usted acumuló los caracteres

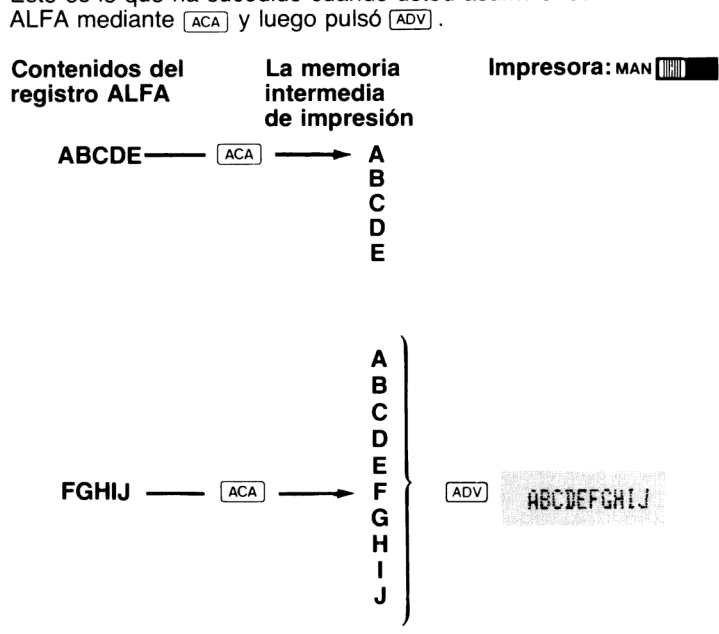

#### Acumulación de los números del registro X en la memoria intermedia de impresión

La función [Acx] (registro X acumulado) efectúa la misma operación que  $\sqrt{ac}$  excepto que  $\sqrt{ac}$  acumula la información del registro X dentro de la memoria intermedia de impresión. Cuando usted ejecuta  $\sqrt{ACx}$ , dentro de la memoria intermedia de impresión se acumula una copia de los caracteres que se encuentran en el registro X.

Para ver cómo opera [ACX], efectuemos el siguiente ejemplo. Asigne a la tecla para su ejecución en la modalidad USUARIO. (La HP-41C está aún en la modalidad USUARIO desde el ejemplo anterior.)

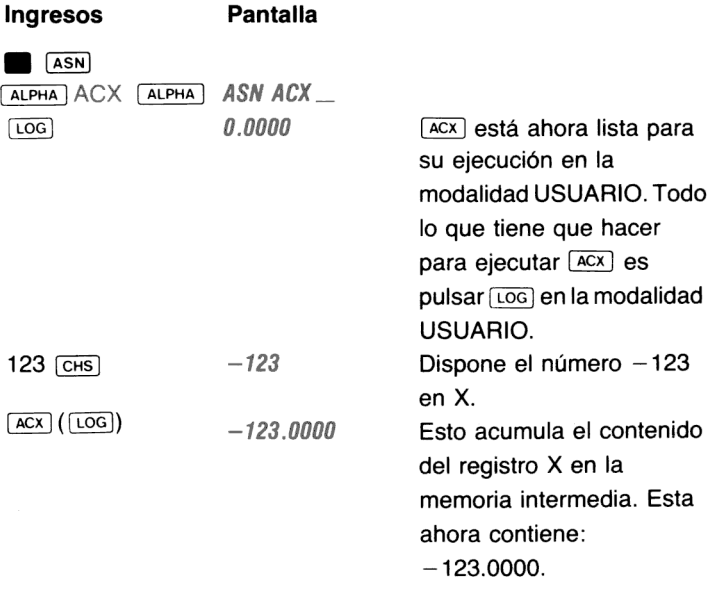

Ahora imprima la memoria intermedia pulsando  $\overline{Aov}$ .

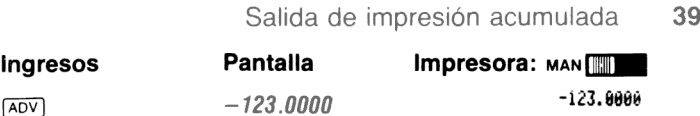

Observe que la posición del caracter para el signo del número ("blanco" para números positivos y "—" para números negativos) y la coma decimal, también se acumulan.

Esto es lo que ha sucedido con la memoria intermedia de impresión.

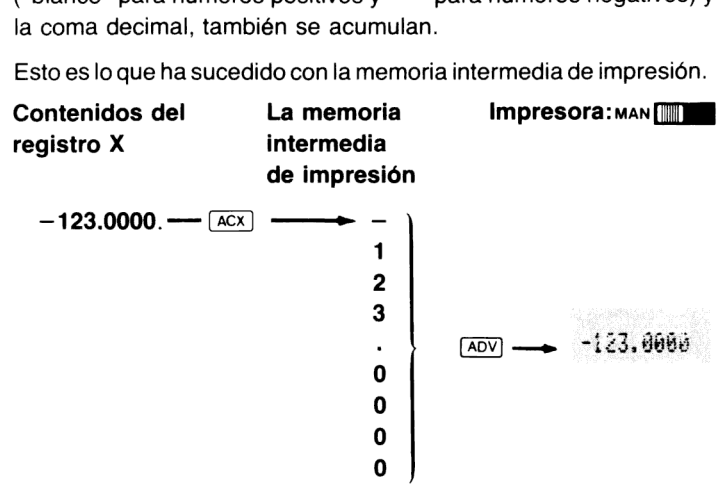

#### Acumulación caracter por caracter

Con la impresora HP 82143 se pueden imprimir un total de 127 caracteres. Cincuenta y nueve corresponden al teclado en la modalidad ALFA y pueden ser acumulados en la memoria intermedia de impresión mediante  $ACA$ . Empleando  $ACCHR$  (acumulación de caracter) usted puede acumular cualquiera de los 127 caracteres, de a uno por vez, dentro de la memoria intermedia de impresión.

Cada uno de los 127 caracteres está asignado a un número de 1a 127.

Para acumular un caracter, debe especificar el número que corresponda al caracter que desea y ejecutar  $\sqrt{ACCHR}$ . A continuación se encuentra un listado de cada uno de los caracteres <sup>y</sup> el número correspondiente. (El programa del ejemplo de la página 24 produce el listado de los caracteres y los números.)

#### Salida de impresión acumulada 40

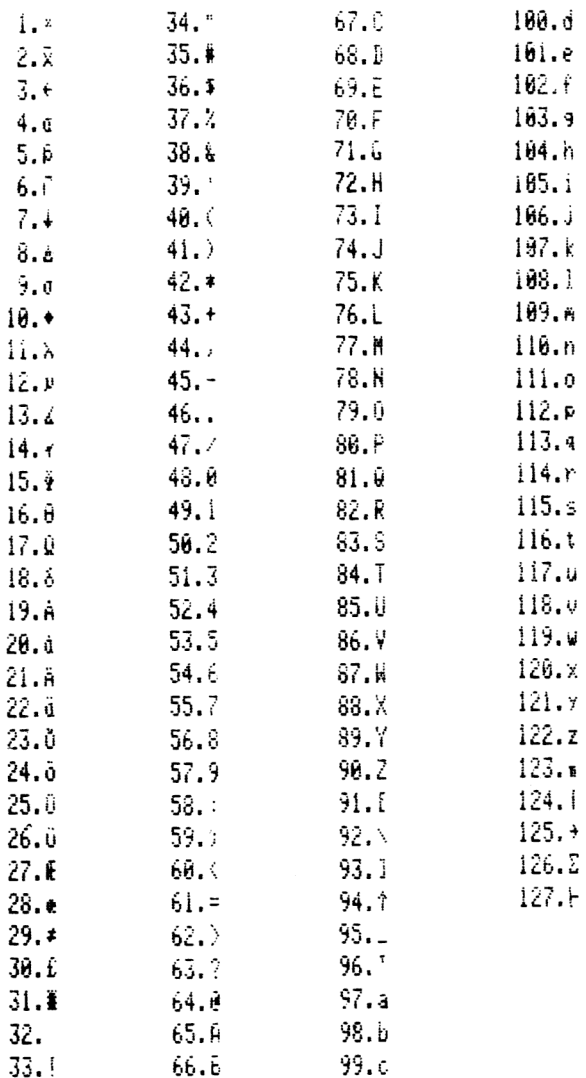

Por ejemplo, acumule  $\Phi$  dentro de la memoria intermedia de impresión e imprímalo. Especifique el número 15 (para  $\Phi$ ) y ejecute **ACCHR** . (Para utilizarlo en un programa, coloque el número correspondiente al caracter deseado en el registro X seguido por ACCHR como una línea en un programa.)

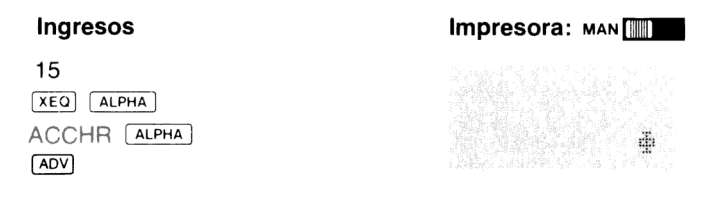

utiliza el valor absoluto de la parte entera del número que se encuentra en el registro X, y no altera el signo ni el número.

#### Impresión del contenido de la memoria intermedia

Una vez que usted acumuló los caracteres deseados en la memoria intermedia de impresión, puede instruir a la impresora para que imprima los contenidos de la memoria intermedia. Esta se imprime de izquierda a derecha; el primer caracter que usted coloca en la memoria intermedia se imprime sobre la izquierda y el último sobre la derecha. Hay dos formas de imprimir el contenido de la memoria intermedia y además controlar el formato con que se imprime la misma. Las dos funciones que producen la impresión de la memoria intermedia son **PRBUF** (impresión de la memoria intermedia) y (avance). imprime el contenido de la memoria intermedia de impresión justificado a la izquierda, es decir, la información será impresa comenzando en el margen izquierdo de la tira impresa. Por otra parte, [ADV] imprime el contenido de la memoria intermedia de impresión justificado a la derecha; en este caso con la información alineada sobre el margen derecho.

Una vez que se ha impresola información de la memoria intermedia de impresión, ésta ya no estará más allí.

#### 42 Salida de impresión acumulada

En general, las funciones que pueden producir la impresión del contenido de la memoria intermedia son las que normalmente imprimen (por ej. (PRx)» [pra): (VIEW) » [aview)> etc.) Sin embargo, usted recordará que esas funciones también pueden cambiar el contenido de la memoria intermedia durante la ejecución de su función normal. Por ejemplo,  $\overline{AVIEW}$  generalmente produce la impresión y presentación del contenido del registro ALFA. Si la memoria intermedia de<br>impresión contiene caracteres acumulados y usted ejecuta [AVIEW], impresión contiene caracteres acumulados y usted ejecuta  $\sqrt{\text{AVIEW}}$ , aquella se imprimirá sobre una línea y luego el contenido del registro ALFA lo hará sobre la siguiente.

Cuando la memoria intermedia se ha llenado\* totalmente, la impresora imprime automáticamente una línea de su contenido para proveerle de espacio adicional de memoria intermedia.

Usted puede borrar el contenido de la memoria intermedia de impresión sin imprimir apagando y encendiendo la impresora. Toda la información que se encuentre en la memoria intermedia se perderá.

Para observar cómo opera preuri con las funciones de acumulación, efectúe el siguiente ejemplo. Comience por asignar PRBUF a la posición de tecla  $TAN$  para ejecutarla en la modalidad USUARIO. Controle la indicación USUARIO en la presentación <sup>a</sup> fin de asegurarse que la HP-41C está en esa modalidad.

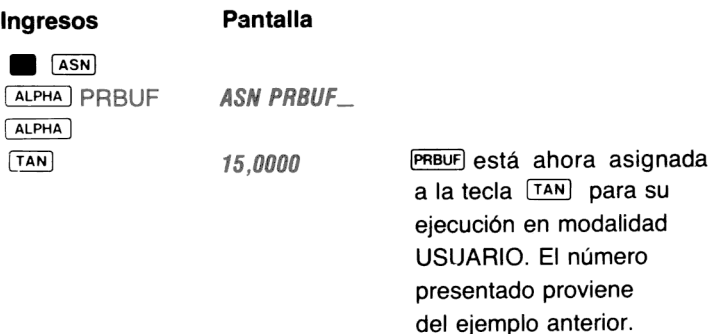

\*La memoria intermedia de impresión tiene una amplitud de 44 registros y puede retener algunos caracteres menos que los reales, dependiendo de los caracteres impresos y de las operaciones realizadas durante el proceso de su llenado.

Ahora acumule caracteres mediante  $\sqrt{ACA}$   $\sqrt{ACC}$  y  $\sqrt{ACCHA}$  para imprimir esta salida + 25.4 MH/i. (Este ejemplo supone que la  $\overline{ACA}$ ) está asignada a la posición [N], [ACX] a [LOG], y [PRBUF] a [TAN], respectivamente, para la ejecución en la modalidad USUARIO.)

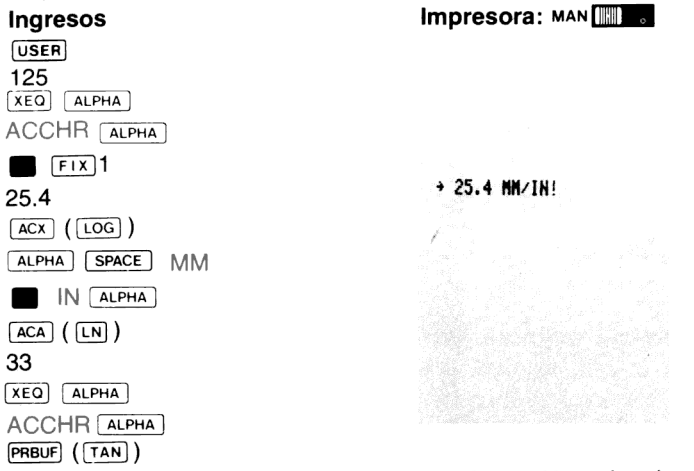

Los contenidos de la memoria intermedia de impresión se imprimen justificados a la izquierda y la memoria intermedia queda vacía. Para ver cómo  $\overline{Aov}$  imprime la memoria intermedia, repita la anterior secuencia de teclado y pulse [ADV] en lugar de PRBUF] cuando usted la imprime. Ingresos Impresora: man [[

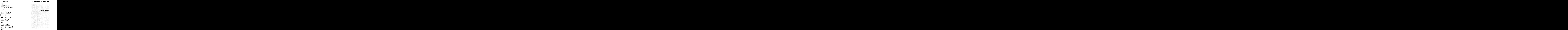

# Acumulación de números con o sin formato

La función [ACX] produce la acumulación en la memoria intermedia de impresión del número completo con formato; ésto incluye el número, el formato de la especificación de la presentación en ese momento y el espacio para el signo menos delante del número. Si usted desea acumular sólo el número y no el espacio inicial, emplee  $ARCL$  para recuperar el contenido del registro X (pulse  $ARCL$ ) E X en modalidad ALFA) dentro del registro ALFA. **ARCLI** copia<br>sólo el número y su signo en el registro ALFA y no el espacio inicial para números positivos. Por ejemplo: <sup>a</sup> »

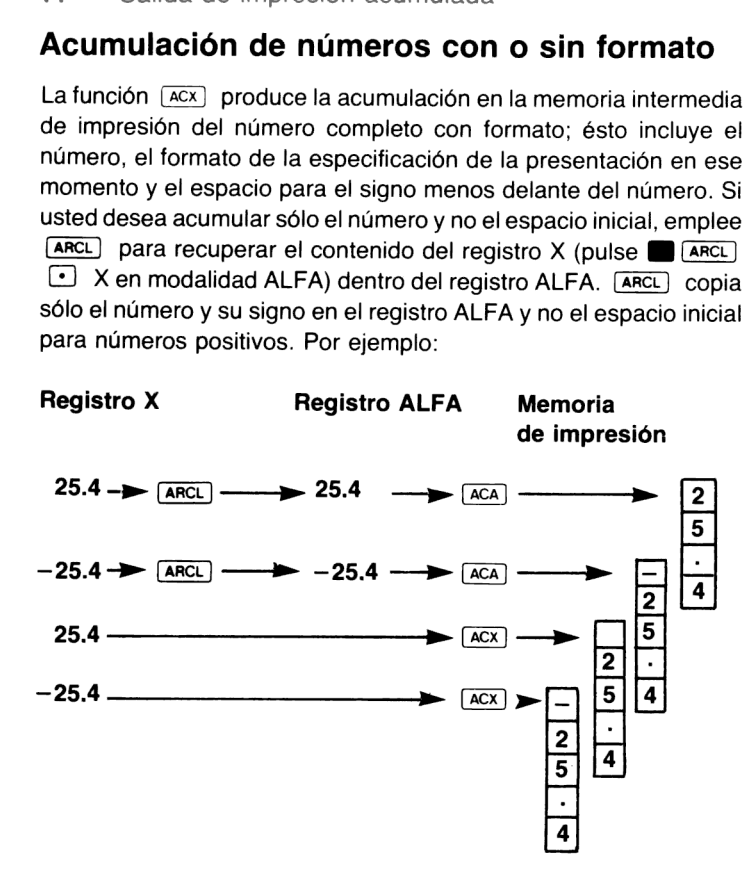

#### Salteado de caracteres en la memoria intermedia

Una función adicional SKPCHR (saltear caracter), le permite saltear un número de posiciones de caracter en la línea impresa. El número de caracteres a saltear se especifica mediante un número en el registro X. Esta función le facilita el control del formato de la información que usted acumula para imprimirla posteriormente.

Para utilizar (SKPCHR), coloque en el registro X el número de espacios que desea saltear y luego ejecute [SKPCHR]. A continuación verá un ejemplo sencillo que le muestra cómo se puede utilizar SKPCHR para control de formatos. Asigne **SKPCHR** a la ubicación de tecla  $\sqrt{\cos}$  para la ejecución en la modalidad USUARIO. Este ejemplo supone que aún permanecen asignadas las ubicaciones de teclas de [ACA] a [LN], [ACX] a [LOG], y [PRBUF] a [TAN]. Asegúrese que la HP-41C esté en la modalidad USUARIO.

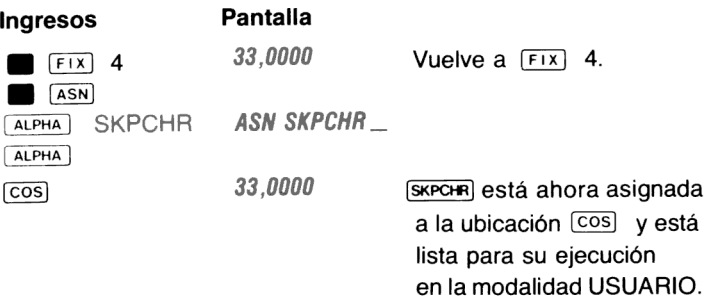

Ahora, acumule lo siguiente dentro de la memoria intermedia de impresión:

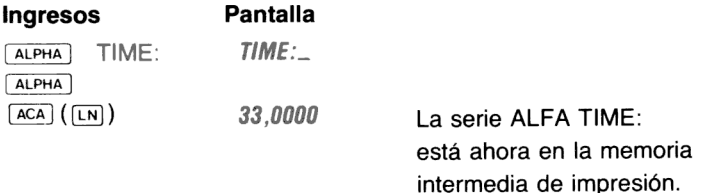

Empleando  $\overline{\text{SKPCHR}}$  (asignada a la ubicación  $\overline{\text{COS}}$ ), acumule 12 espacios en la memoria intermedia de impresión.

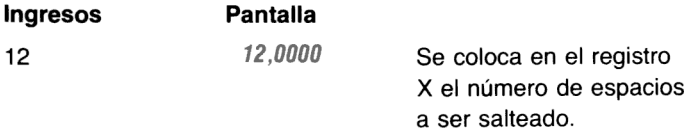

46 Salida de impresión acumulada

SKPCHR ( $[cos]$ ) 12,0000 La memoria intermedia de impresión ahora contiene la serie TIME: seguida por 12 espacios.

Para completar la línea, acumule la serie 4:35 AM dentro de la memoria intermedia de impresión.

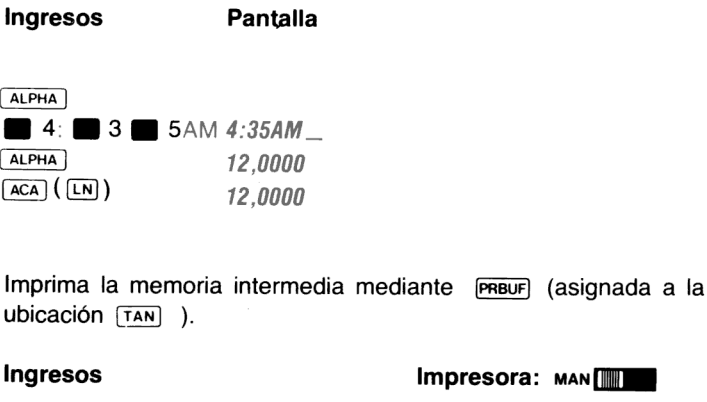

La memoria intermedia fue impresa y ahora está vacía. Observe que SKPCHR emplea el valor absoluto de la parte entera del número en X para definir el valor de salteado.

(Cran)) TINE: 4:35Ah

#### Acumulación de minúsculas y doble ancho

Las señales indicadoras 12 y 13 de la HP-41C controlan cómo se imprimen realmente los caracteres. (En las páginas 31 a 34 se encuentra una descripción completa de estas señales indicadoras.) La señal 12, que es la señal indicadora de doble ancho, controla el ancho de los caracteres impresos. Cuando está habilitada, esta señal instruye a la impresora para que imprima todos los caracteres

con el doble de su ancho normal. La señal 13, para las minúsculas, cuando está habilitada, imprime todoslos caracteres alfabéticos en minúscula. Cuando las señales 12 y 13 están borradas, la impresión se efectúa con el ancho normal (24 caracteres por línea) y en mayúscula (excepto en el caso de los caracteres que son realmente minúscula en el teclado ALFA, a a e).

Habilitando y borrando estas dos señales, usted puede acumular caracteres de distinto ancho y letras mayúsculas/minúsculas dentro de la memoria intermedia de impresión para su posterior impresión. El que sigue es un ejemplo simple: (este ejemplo presupone que  $\sqrt{ACA}$  y  $\sqrt{PRBUF}$  aún están asignadas a las ubicaciones de tecla  $\sqrt{LN}$ y [TAN) , respectivamente, y que la HP-41C está en la modalidad USUARIO.)

Ingresos Pantalla **ALPHA** MY NAME IS MY NAME IS \_ Esta serie está en el ALPHA registro ALFA, lista para su acumulación dentro de la memoria intermedia. El número proviene del ejemplo anterior.  $\sqrt{ACA}$  ( $\sqrt{EN}$ ) 12,0000 Los contenidos del registro ALFA están ahora en la memoria intermedia de impresión. de impresión.<br>Internación 12,0000 de impresión.<br>Habilita la señal de también de la señal de la teñal de la teñal de la teñal de la teñal de la teñal de la te de doble ancho.  $ALPHA$   $S PACE$  R  $\overline{A C A}$  ( $\overline{L N}$ )  $\overline{A C A}$  ( $\overline{L N}$ )  $\overline{L R}$  12,0000 Esta serie se acumula en la memoria intermedia con la habilitación de la señal de doble ancho.

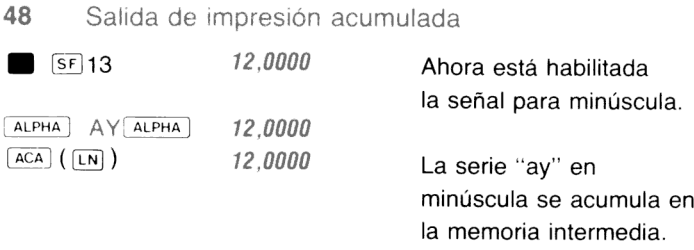

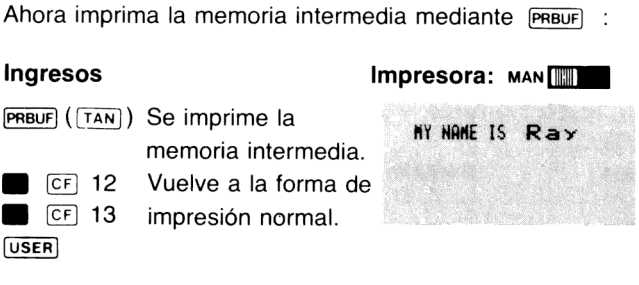

#### Programación con las funciones de acumulación

Todas las funciones de acumulación descriptas en esta sección pueden ingresarse como instrucciones en los programas que usted escribe. Empleando estas funciones, puede construir formatos especiales para sus salidas y controlar todas las fases de las operaciones de impresión de programa.

Los programas que contienen funciones de acumulación no deben ser ejecutados con el selector de la modalidad de impresión dispuesto en TRACE o NORM. Las operaciones de impresión TRACE y NORM emplean los mismos registros de la memoria intermedia que se utilizan para la acumulación de salida impresa. El resultado de ejecutar un programa con el selector de la modalidad de impresión en TRACE o NORM es que la información que el programa acumula en la memoria intermedia de impresión se imprimirá prematuramente con la información de impresión TRACE o NORM.

# Sección 4 Trazado

La capacidad de avanzada del sistema HP-41C/HP 82143A le brinda características de impresión que Hewlett-Packard nunca había ofrecido antes en una calculadora portátil. Cuando la impresora está conectada a la HP-41C, se pueden utilizar cinco importantes operaciones de trazado. Empleando estas operaciones, usted puede trazar cualquier función matemática de un solo valor. Esta sección explica cómo utilizar cada una de las operaciones de trazado y le da algunos ejemplos de cómo efectua cada operación.

## Trazado interactivo de funciones

La operación de trazado interactivo, denominada repriori (imprimir trazado), requiere el conocimiento básico de cómo está programada la HP-41C. Si usted no está seguro de cómo ingresar un programa en la HP-41C, consulte la parte II del Manual de operación y Guía de programación de la HP-41C.

le da indicaciones acerca de toda la información necesaria para construir los ejes de trazado y los valores que se emplearán para trazar su función. Luego utilizará un programa que usted ya habrá almacenado en la memoria de programa para trazar los valores reales.

Antes de introducirnos en los detalles de operación de PRPLOT, efectúe el ejemplo siguiente.

La función que trazaremos es:

$$
y = SEM(x)
$$

Este ejemplo presupone que se ha borrado la memoria de programa y que la asignación de registros de almacenamiento de datos es 017. Además, asegúrese que la HP-41C esté dispuesta en

grados decimales y borre el registro de almacenamiento Ros antes de comenzar. Más adelante, usted aprenderá cómo se utiliza R<sub>os el</sub> trazado.

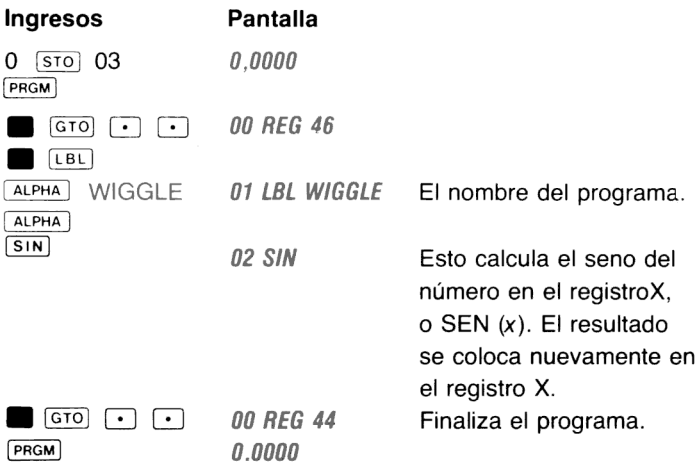

Ahora ejecute **PRPLOT**. Como la función que usted está graficando es SEN (x), resultará útil trazar los valores de <sup>x</sup> de <sup>0</sup> <sup>a</sup> 360, y los valores resultantes estarán entre — 1,0000 y 1,0000. Estos valores deben especificarse como YMIN = -1,1 y YMAX = 1,1 a fin de proveerle espacio para trazar apropiadamente los valores próximos a  $-1$  y 1. Para este ejemplo, los valores x deben ser en incrementos de 10. De modo que x será 0, 10, 20, ..., 360, <sup>e</sup> <sup>y</sup> será SEN (0), SEN (10), SEN  $(20), \ldots$ , SEN  $(360)$ . Se debe disponer el eje x para cero.

A continuación se hallan todos los valores que hemos definido y las palabras que reparo empleará para indicarle esos valores.

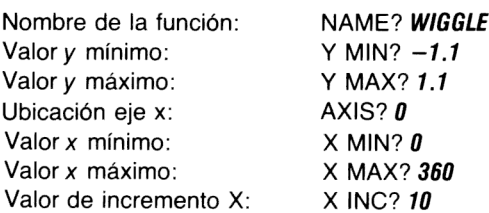

Trazado 51

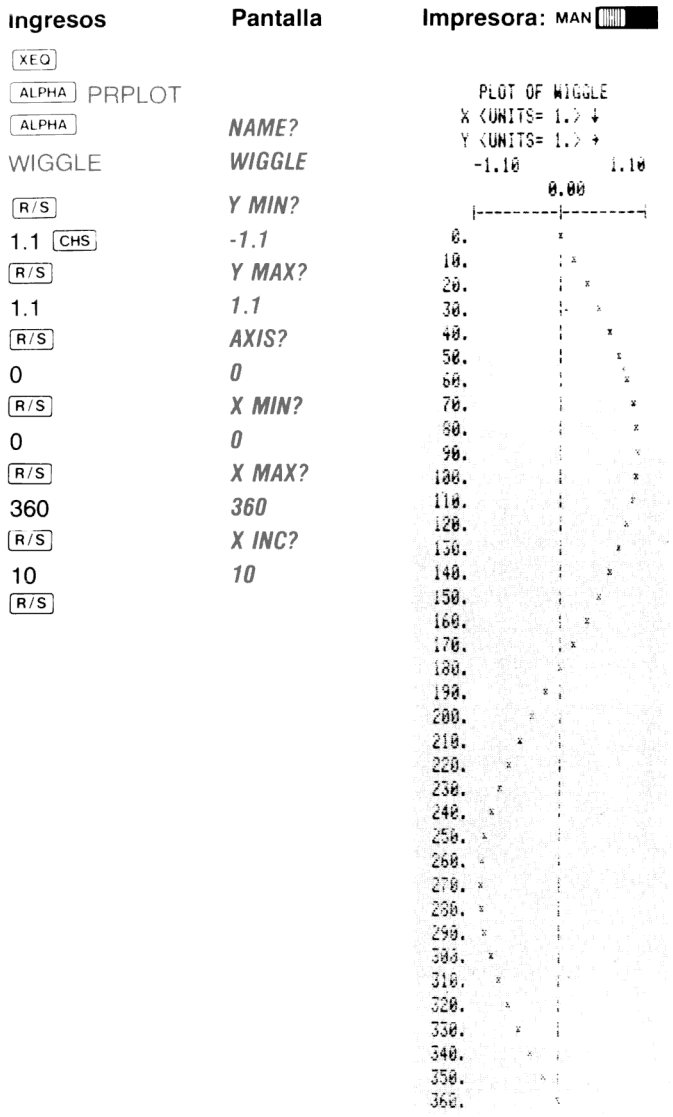

Usted puede ver qué simple resulta utilizar la operación prenot Sólo necesita ingresar un programa en la memoria de programa, PRPLOT y suministrar la información requerida por ejecutar PRPLOT

Ahora veremos cómo opera PRPLOT y cómo puede aprovechar las ventajas de su importante capacidad de trazado.

**Programas para PRPLOT** .El programa o función que usted desee trazar debe ser cualquier programa que tome un valor que se encuentre en el registro X y devuelva un resultado a ese mismo registro.\* PRPLOT provee el valor x al programa, lo ejecuta y luego utiliza el resultado del registro X para trazar un punto.

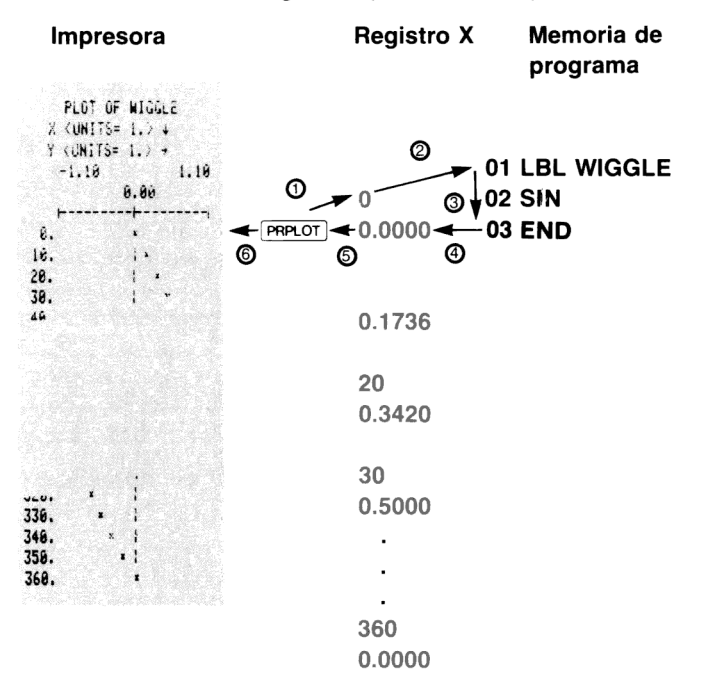

\*Cuando se ejecuta desde un programa, restordio emplea un mínimo de tres niveles de subrutinas y hasta dos más que el número de niveles de subrutina que se encuentran en la función que usted está graficando.

En WIGGLE, el programa de ejemplo, especificamos que el valor x mínimo fuera 0 y el valor de x máximo fuera 360.  $[PPHOT]$  utiliza esta especificación para proveer los valores x al programa. PRPLOT utiliza el valor incremental (10, en el ejemplo) para determinar los incrementos de los valores de x a ser suministrados.

Así, en el ejemplo los valores x provistos por replaco son 0 a 360 en incrementos de 10 (0, 10, 20, 30, 40, ... 350, 360). WIGGLE calcula el seno de cada uno de esos valores y lleva nuevamente la respuesta al registro X.

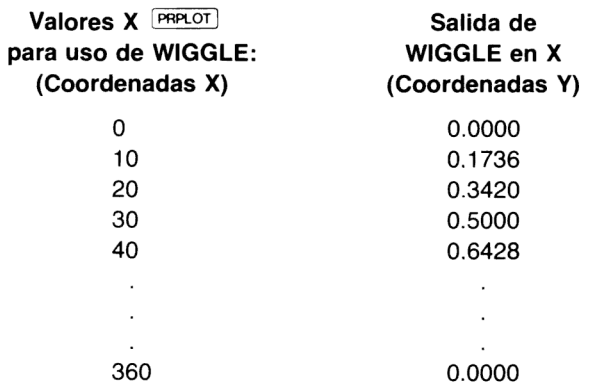

Este esquema de entrada/salida le permite trazar hasta las más complicadas funciones. Todo lo que tiene que hacer es ingresarla función como un programa de modo que utilice los valores x (suministrados por  $\sqrt{P(R) - P(R)}$ ) del registro X, y que coloque cada resultado nuevamente en el registro X. PRPLOT realiza automáticamente la ejecución del programa y el trazado.

 $PAPLOT$  emplea para el trazado los registros de la escala Y, Z y T. La ejecución de **PRPLOT** eliminará cualquier dato colocado en esos registros.

Especificación de los ejes X e Y. Cuando usted ejecuta [PRPLOT] ésta le indica todos los datos que necesita para construir un gráfico. Tres de esos valores (X MIN, X MAX <sup>y</sup> X INC) determinan qué 54 Trazado

valores x se van a suministrar a la función y cómo se va a imprimir el eje x. El valor especificado para X MAX debe ser mayor que X MIN. Si se ingresan valores incorrectos, la calculadora continuará indicando el ingreso de aquel valor hasta que se ingrese uno correcto. El X INC no trazará x más allá de X MAX. Los siguientes son algunos ejemplos de los valores X MIN, X MAX y X INC y sus efectos sobre los valores suministrados a nuestra función de ejemplo (SEN (x)):

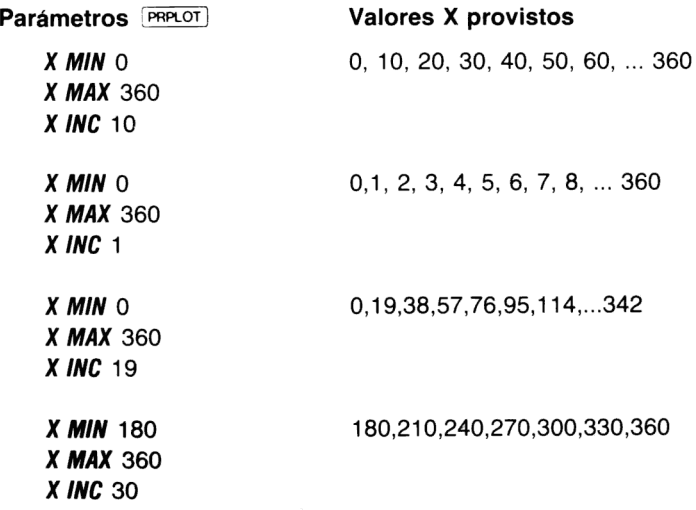

Una característica adicional de X INC es que mediante la especificación de un valor negativo, ese valor le indica a la calculadora que usted desea ese número de incrementos de x. La calculadora le determina luego el incremento automáticamente. Por ejemplo, en el ejemplo que sigue, si usted especifica X INC como —36, significa que desea que la calculadora provea un valor inicial y 36 incrementos de x de 0 a 360.

**X MIN** 0 0, 10, 20, 30, 40, 50, 60, 360 X MAX 360  $X$  INC  $-36$ 

Si usted especifica X INC como — 10, la calculadora provee un valor inicial de partida y 10 incrementos de 0 a 360:

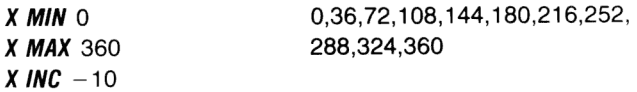

El eje y se especifica en la misma forma que el eje x, excepto que no afecta los valores suministrados a la función que usted está trazando. En su lugar determina cómo se trazarán los valores. En nuestro primer ejemplo, donde se graficó la función SEN (x), los valores y se especificaron como -1, 1 para Y MIN y 1, <sup>1</sup> para YMAX. Esto se debe a que todos los valores de SEN (x) caen entre el <sup>1</sup> negativo y el <sup>1</sup> positivo, inclusive. Variando los valores del eje y, usted puede controlar además cómo se imprime el gráfico. Si usted especifica que el eje y sea más pequeño que el rango de los valores <sup>a</sup> ser trazados, los valores mayores que ese rango se trazarán para los mínimos o máximos correspondientes.

En los ejemplos siguientes usted verá cómo puede variar los valores <sup>y</sup> afin de modificarel trazado. Observe que a medida que los valores x cambian, la forma del trazado también cambia. De esta manera, usted puede especificar los valores de modo que le permitan concentrarse en una parte determinada de un trazado.

56 Trazado

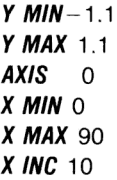

Y MIN  $-2$ Y MAX 2  $AXIS -2$ X MIN O  $X$  MAX  $90$  $X$  INC 10

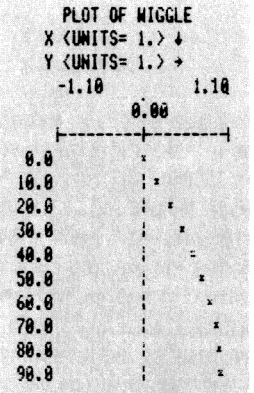

alcular, telahkulusi ya te

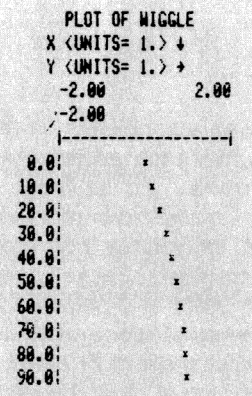

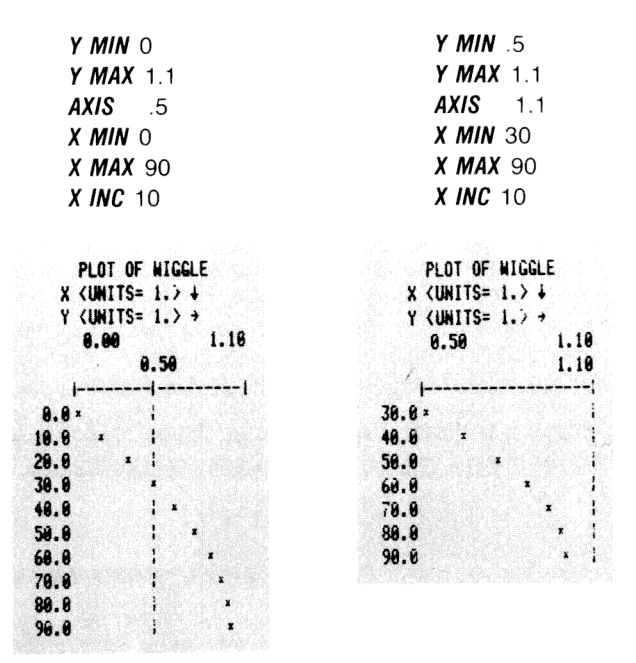

La indicación AXIS? le está preguntando donde desea trazar el eje x. El valor especificado para AXIS debe estar entre (inclusive) YMIN e YMAX. Si no es así, la calculadora continuará indicando que ingrese el valor AXIS hasta que especifique uno válido. Ingresando NONE (NINGUNO, o cualquier otro caracter ALFA) suprimirá la impresión del eje X.

Observe los ejemplos siguientes y verá cómo puede variar la posición de los ejes.

Trazado de rótulos. Cada trazado impreso se rotula con cinco líneas de información. La primera es el nombre del programa que usted está trazando. La segunda y tercera líneas son las unidades de los ejes x e y. Las últimas dos líneas son los rótulos reales del eje γ.

Comoel ancho del papel de la impresora es limitado, no es posible imprimir rótulos con muchos dígitos sobre los ejes. En su lugar, (PRALOT) determina un valor de unidad que le permite imprimir los rótulos en una forma abreviada. El formato es:

```
% CUNITS= 1.7 d
Y CUNITS= 1.7 +
```
La flecha apuntando hacia abajo en la fila X es un recordatorio que le indica que el valor de unidad se aplica <sup>a</sup> los rótulos sobre el eje <sup>x</sup> en la parte inferior izquierda del trazado. La flecha apuntando a la derecha en la fila Y le indica que elvalor de unidad Y se aplica <sup>a</sup> los números que cruzan el eje y en la parte superior del trazado.

Por ejemplo, los valores de unidad que siguen indican que las unidades del rótulo x son 10<sup>4</sup>, y las unidades del rótulo y son 10<sup>3</sup>.

> PLOT OF WIGGLE  $X$   $\langle$  UNITS= E 4. $\rangle$   $\rightarrow$  $Y$  <UNITS=  $E$  3.  $\rightarrow$

La línea siguiente en el rótulo de trazado es el valor mínimo y máximo del eje Y. Directamente bajo esos númerosestá el rótulo para el eje X vertical, que es ubicado y rotulado de acuerdo al valor que usted especificó para el eje.

Registros utilizados por **PRPLOT**. PRPLOT utiliza los registros R<sub>oo</sub>  $a$  R<sub>11</sub> para retener la información de trazado. Antes de que se pueda ejecutar convenientemente PRPLOT la asignación de registros debe estar dispuesta para [size] 012, por lo menos. Además, **PRPLOT**] utiliza el contenido de Ros para especificar el caracter a ser usado para trazar los valores x, y reales. Para mayor información consulte Trazado con Caracteres Especiales en la página 63. (Resulta con-<br>veniente borrar R<sub>º</sub>s antes de comenzar a utilizar क्रिस्क्ल । de modo que el caracter trazado no sea alguno que no se desea.)

El programa (prr.or) . es un programaescrito empleando las funciones de la HP-41C. Si usted desea observar el programa, puede descargarlo en la memoria de programa empleando  $\overline{corr}$ . El

programa repunsa requiere como mínimo un módulo de memoria adicional antes de que pueda ser copiado en la memoria de programa. Una vez que el programa [PRPLOT] está en la memoria de programa usted puede agregar nuevas líneas y borrar líneas existentes. Sin embargo, los cambios que usted ha efectuado no pueden registrarse nuevamente en la impresora. Debe utilizar el programa modificado tal como está en la memoria o registrarlo sobre una tarjeta magnética (empleando el Lector de Tarjetas HP-82104A) para su almacenamiento permanente. Mediante la impresora puede imprimir el programa completo. El apéndice C contiene un listado comentado de **FRPLOT** 

Si se le permite a **PRPLOT** ejecutar hasta el final, el formato de la presentación será dispuesto en  $F(X)$  4, a pesar del formato de presentación en que se estaba cuando [PRPLOT] comenzó la ejecución. Además, debe borrarse la señal indicadora 12.

#### Trazado programable

La operación FRAPLOT es una operación programable y actúa en un programa de la misma forma que cuando se ejecuta desde el teclado. Hay otra versión programable de **pretor)** que no es interactiva (no le indica los parámetros de trazado). Se la denomina (Pre1orP) (impresión de trazado programable).

Para ejecutar **PRPLOTP** desde el teclado o en un programa, primero debe almacenar todos los parámetros de trazado dentro de estos registros:

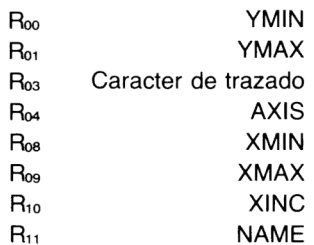

Cuando se ejecuta **PRPLOTP** utiliza estos valores para construir un trazado. Así como prepori, preporei también utiliza el contenido de R<sub>os</sub> para especificar el caracter a ser usado para trazar los valores. Para mayor información consulte Trazado con Caracteres Especiales en la página 63 . Cuando finaliza el trazado, el formato de la presentación está dispuesto en [F1x]) 4.

PRPLOTP se escribe utilizando las funciones de la HP-41C y puede copiarse en la memoria de programa mediante  $\overline{_{\text{CoPY}}}$ . Para poder copiarse en la memoria de programa se requiere como mínimo un módulo de memoria. ( PRPLOTP es el mismo programa que PRPLOT) excepto que no tiene las operaciones de indicación.)

En el caso que YMAX < YMIN, XMAX < XMIN, <sup>o</sup> AXIS no esté entre (inclusive) YMIN e YMAX, se producirá el mensaje DATA ERROR. Si la función a ser trazada no existe se presentará NONEXISTENT.

# Trazado de un eje Y

(PRAXIS) es la parte del programa (PRPLOT) que determina cómo se verá el eje Y. Utiliza los valores en los siguientes registros para construir y rotular un eje, así como para determinar el valor de unidad y. [PRAXIS] es programable o puede ser ejecutada desde el teclado.

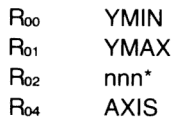

Esta operación puede emplearse en aplicaciones especiales donde usted desee elaborar sus propias rutinas de trazado. **PRAXIS** hace

\*El parámetro nnn define en columnas el ancho delárea de trazado. Cada caracter impreso tiene un ancho de 7 columnas y hay un máximo de 24 caracteres por línea, de modo que el ancho máximo es 7x24 <sup>ó</sup> <sup>168</sup> columnas de ancho. En la ejecución de PRAXIS , la entrada nnn cambia a una forma que se adapta para el uso de REGROT y Enmor) . Esta forma, nnn.aaa se explica más adelante en Trazado de una Sola Línea. **PRAXIS** utiliza solamente la porción nnn del número.

por usted el rotulado de ejes <sup>y</sup> cálculos de escala. Cuando usted copia [PRPLOT] O FRPLOTP] en la memoria de programa mediante , la subrutina (praxis) se agrega a ese programa. En el apéndice C se encuentra un listado comentado de **PRPLOT**, incluyendo [PRAXIS) .

Eje de muestra: (YMIN=  $-2$ , YMAX=5, nnn=140, AXIS=  $-0.75$ )

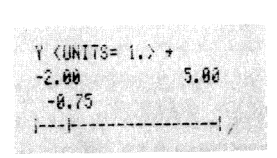

El programa [Praxis) utiliza dos niveles de subrutina en su ejecución. Si desea ejecutar **[PRAXIS]** en un programa o subrutina, asegúrese que el programa disponga de dos niveles de subrutinas, por lo menos. Una vez que se ha impresola parte superior del eje, usted dispone nuevamente de los seis niveles de subrutina completos. Cuando se ha completado el trazado, [PRAXIS] borra la señal indicadora 12 y deja el formato de presentación dispuesto en FIX 4.

Si el valor absoluto de nnn (R<sub>o2</sub>) es mayor que 168, la pantalla presentará DATA ERROR.

#### Trazado de una sola línea

La operación REGPLOT (trazar registro) imprime una vertical y un valor de trazo. REGPIOT es empleado por PRPLOT y PRPLOTP para trazado. Los parámetros de trazado para FREGPLOT) son:

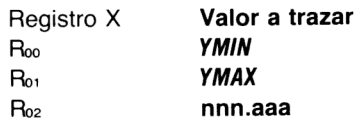

donde nnn es el ancho de columna del trazado (consultar nota al pie de página 60), y aaa es el número de columnas del eje x. Si aaa = 0 el eje se ubica automáticamente sobre la columna más próxima a Y=0. Si nnn.aaa es negativo, sólo se traza el valor x, y no el eje. Usted puede ejecutar la función [PRAXIS] que se explicó en la página 60 para determinar automáticamente los valores nnn.aaa.

**REGPLOT** Utiliza Ros para especificar el caracter de trazado. Para mayor información consulte Trazado con Caracteres Especiales en la página 63. El programa [REGPLOT] no utiliza ningún nivel de subrutina y no cambia el formato de presentación o alguno de los valores que usted almacena en los registros.

Este es un ejemplo de entrada y salida REGPLOT

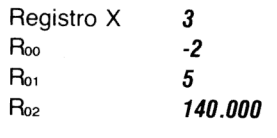

Una operación adicional de trazado [STKPIOT] (trazado de la escala) también le permite realizar trazados de una línea, tal como lo haría con FREGPLOT , excepto que STKPLOT requiere que el valor y los parámetros estén colocados en los registros de la escala. El uso de los registros de la escala para trazado elimina los posibles conflictos que pueden surgir entre R<sub>oo</sub> y R<sub>o1</sub> de sus programas. La operación STKPLOT] traza siempre el valor x,y con una pequeña x.

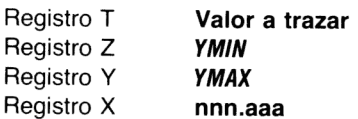

Este es un ejemplo de entrada y salida STKPLOT

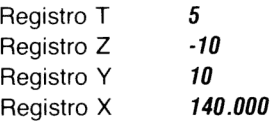

Las operaciones REGPLOT y STKPLOT le posibilitan estructurar sus propios trazados rotulados. Primero acumule el rótulo X para una línea del trazado mediante  $|ACX|$  y luego ejecute  $|REGP(OT)|$  o  $|STKP(OT)|$ . El rótulo X se ubicará automáticamente en la columna correcta. Este procedimiento puede repetirse en un programa para cada una de las líneas que desea trazar. Debido a que los rótulos se ubican automáticamente, pueden variar en longitud siempre que caigan dentro del número de columnas que no se emplean para trazado.

 $\ddot{\ddot{\text{}}}$ 

 $\mathbb{R}^2$ 

Si YMIN  $\ge$  YMAX, nnn=000, |nnn | > 168, se presentará el mensaje DATA ERROR tanto para REGROT como para STKPOT

#### Trazado con caracteres especiales

Todas las operaciones [PRPLOT], PRPLOTP V REGPLOT] utilizan Ros para especificar el caracter que se va a usar en el trazado. Mediante una función especial ( BUDSPEC), que se verá en la sección 5) usted puede especificar el caracter de trazado que deseautilizar en los gráficos. Cada una de esas operaciones emplea el dato en R<sub>os</sub> para determinar con qué caracter graficar. Si el contenido de Ros es numérico, el caracter empleado es la pequeña x. Pero si el contenido de Ros es la salida generada por **BLOSPEC**, esa información se emplea para determinar el caracter de trazado. Para asegurarse que el gráfico se realizará mediante la pequeña x y no mediante algún caracter indeseado, borre R<sub>os</sub> (pulse  $0$   $\overline{570}$  03).

Called Barbotte **CELES** xirish **LANDER** CICO  $\begin{picture}(220,20) \put(0,0){\line(1,0){10}} \put(15,0){\line(1,0){10}} \put(15,0){\line(1,0){10}} \put(15,0){\line(1,0){10}} \put(15,0){\line(1,0){10}} \put(15,0){\line(1,0){10}} \put(15,0){\line(1,0){10}} \put(15,0){\line(1,0){10}} \put(15,0){\line(1,0){10}} \put(15,0){\line(1,0){10}} \put(15,0){\line(1,0){10}} \put(15,0){\line($ EXXX LI .<br>Kabupatén EL  $\overline{C}$  $\sim$  $\Box$  $\Box$  $\mathbb{R}^{n\times n}$ ET **FIXIT DECK THE** *<u>ANTI CARD AND A REAL PROPERTY OF A REAL PROPERTY.</u>* 

# Sección 5 Gráficos

La Impresora HP 82143A tiene operaciones que le permiten controlar precisamente lo que se imprime y la forma exacta de la impresión. Usted puede construir sus propias fuentes de caracter, caracteres especiales y hasta imprimir caracteres no gráficos. Mediante las operaciones gráficas que se explican en esta sección, usted puede especificar el caracter de trazado empleado en [PRPLOT] PRPLOTP V REGPLOT

Todos los caracteres estándar impresos por la HP 82143A están compuestos por puntos en una matriz de cinco porsiete. Si observa desde muy cerca un caracter impreso, verá cómo los puntos forman los caracteres. A fin de establecer espacios entre los caracteres, cada uno de ellos se encuentra en una matriz siete por siete. Para imprimir un caracter determinado, la impresora imprime los puntos que forman ese caracter.

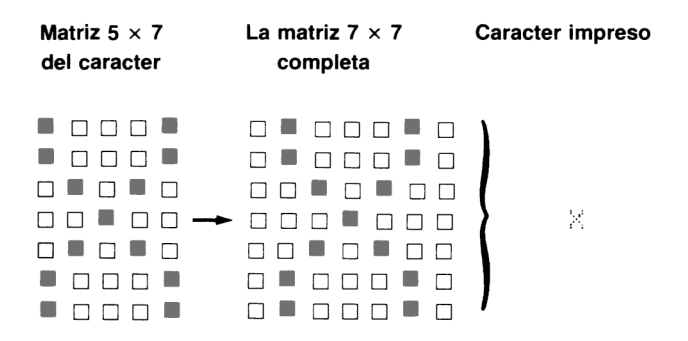

Mediante las operaciones gráficas, usted realmente puede indicarle a la impresora qué puntos se van imprimir en cada columna de la matriz de siete por siete.

# Especificación de una columna de puntos

El que sigue es un método sencillo de especificar qué puntos desea que se impriman en una columna determinada. Utilizando como guía la siguiente ilustración, llene los puntos que desea imprimir en una columna. Cada fila tiene un valor numérico asignado y los<br>valores para los puntos que está imprimiendo se suman entre sí. El resultado es el número de impresión de columna que se emplea en<br>algunas de las operaciones gráficas y puede ser de 0 a 127.

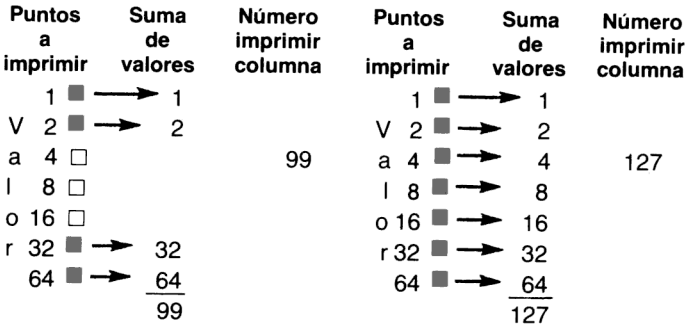

### Acumulación de columnas

Mediante (ACCOL (acumular columna) una serie de números de impresión de columna se pueden acumular juntos en la memoria intermedia de impresión. Esto posibilita la impresión de gráficos especiales de hasta 43 columnas de ancho.

Para emplear  $\overline{\text{acco}}$ , coloque un número de impresión de columna<br>en el registro X y ejecute  $\overline{\text{acco}}$ .  $\overline{\text{acco}}$  convierte a este número y lo coloca en la memoria intermedia de impresión. Cada número de impresión de columna convertido ocupa un registro en la memoria intermedia de impresión. (Para mayor información acerca de la memoria intermedia, consulte la sección 3.) La operación  $\overline{\text{arccou}}$  sólo puede ejecutarse cuando el selector de la modalidad de impresión está en MAN. Las posiciones en TRACE y NORM producen la impresión prematura de la memoria intermedia.

El ejemplo siguiente acumula nueve números de impresión de co- lumna en la memoria intermedia <sup>y</sup> luego la imprime.

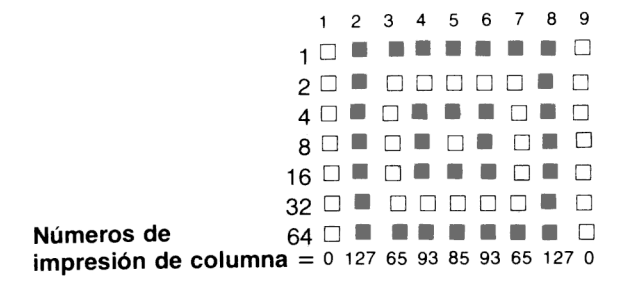

Usted puede desear asignar PRBUF y ACCOL al teclado para su ejecución en la modalidad USUARIO.El ejemplo que sigue supone que todas estas operaciones han sido asignadas al teclado para su ejecución en la modalidad USUARIO.

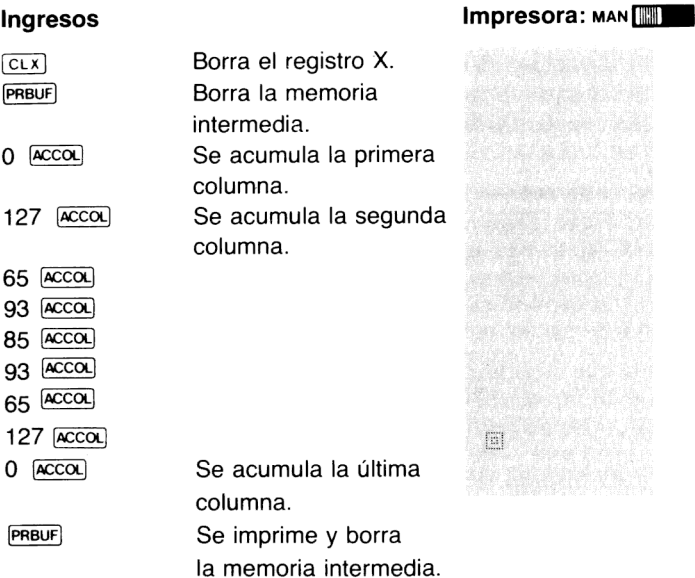

empleael valor absoluto de la parte entera del número en el registro X para la especificación del número de impresión de columna.

Usted puede acumular columnas hasta que se llene la memoria intermedia de impresión. Cuando se llena, se imprime automáticamente.

# Salteado de columnas

Cuando usted está acumulando columnas dentro de la memoria intermedia de impresión, puede necesitar saltear columnas a fin de obtener la salida deseada. La operación (saltear columna) es la que le permite hacer ésto. Para emplear (SKPCOL), coloque simplemente en el registro X el número de columnas que desea saltear y luego ejecute *skPcoL*). El valor de salteo se acumula en la memoria intermedia de impresión. Tal como ocurre con [ACCOL], [SKPCOL] debe ser ejecutada con el selector de la modalidad de impresión dispuesto en MAN.

El número mayor de columnas que usted puede especificar es 167 (saltear 168 columnas sería lo mismo que un avance de papel). Si el valor absoluto de la parte entera del valor de salteo es mayor que 167, se presentará el mensaje DATA ERROR. El menor valor válido de salteo es 0.

Si usted está salteando un número elevado de columnas, puede desear utilizar [SKPCHR] en lugar de [SKPCOL]. Por ejemplo, si quiere saltear 63 columnas, es lo mismo que 9 caracteres (un caracter es siete columnas de ancho). En los programas, esta técnica le permitirá ahorrar espacio de la memoria de programa, ya que posibilita números de salteo más pequeños.

Observe que el papel de la impresora es más ancho que el ancho máximo de impresión. Usted puede imprimir hasta 24 caracteres ó 168 columnas de ancho.

El sencillo ejemplo que sigue le muestra cómo se puede utilizar sxpcou con  $|acco$ . El ejemplo supone que  $|skpco$ .  $|$  accou y están todas asignadasal teclado para su ejecución en la modalidad USUARIO. Los caracteres acumulados son dos líneas verticales, una ubicada sobre el margen derecho y la otra sobre el izquierdo.

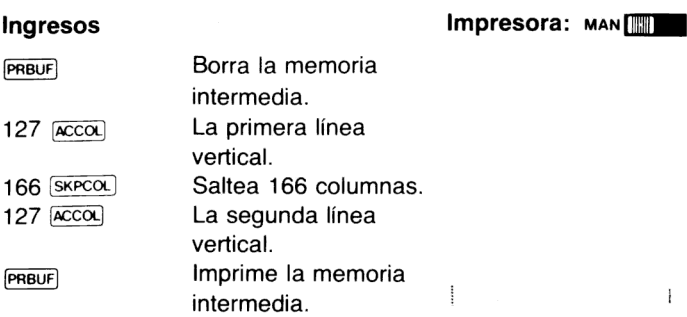

#### Estructuración de caracteres especiales

Cada vez que se emplea la operación [ACCOL] para acumular gráficos especiales de hasta 43 columnas de ancho, la **BLOSPEC** (estructuración especial) se emplea para estructurar caracteres especiales en la matriz normal siete por siete. Empleando los registros X e Y, (DsPEC) toma hasta siete números de impresión de columna, uno por vez, y los convierte en una especificación de caracteres de siete columnas. Luego este caracter se acumula en la memoria intermedia de impresión utilizando [ACSPEC] (acumulación especial), o se almacena en un registro para su posterior acumulación.

Mediante el empleo de (aosPec) y usted puede crear sus propios caracteres, nuevos caracteres y símbolos especiales. El siguiente es un procedimiento para utilizar [BLOSPEC] y [ACSPEC].

- 1. Determine los siete números de impresión de columna que conforman el caracter.
- 2. Pulse 0  $ENTER +$  para borrar los registros X e Y.
- 3. Coloque el primer número de impresión de columna en el registro X y ejecute **BLDSPEC**]. Repita este procedimiento para cada uno de los siete números de impresión de columna. Los caracteres presentados por la HP-41C carecen de significado.
- 4. Ejecute [ACSPEC]. Usted puede almacenar el caracter dentro de cualquiera de los registros de almacenamiento. Aún cuando

#### 70 Gráficos

el caracter no se presente, se encuentra en el registro X cuando se completan las operaciones BLDSPEC .

Imprima la memoria intermedia de impresión mediante PRBUF 5.  $O$   $ADV$ 

El siguiente ejemplo le muestra cual es el procedimiento empleado para estructurar y almacenar un caracter especial.

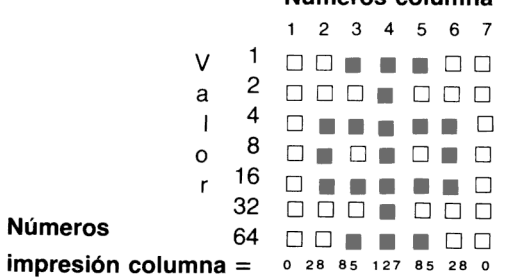

#### Empleando BLDSPEC , los números de impresión de columna están ahora "estructurados", de izquierda a derecha, en un caracter especial.

#### Ingresos

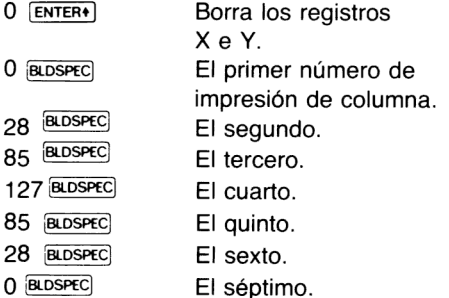

Ahora que se han estructurado todos los números de impresión de columna en un caracter especial, usted puede acumularlo e impri-

#### Números columna
mirlo. Además, el caracter también puede ser almacenado en un registro y recuperado para su posterior acumulación.

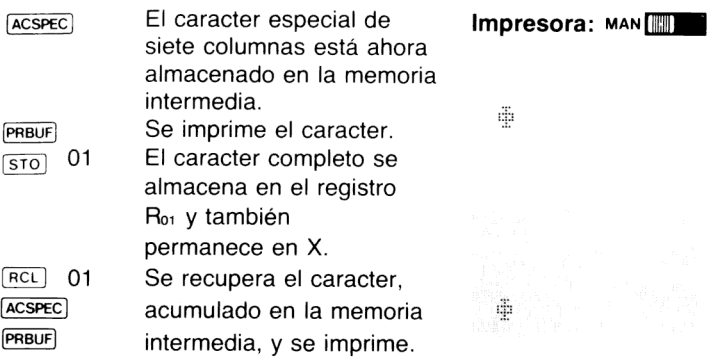

La operación [ACSPEC] siempre acumula siete columnas. Por ello, si usted especifica menos de siete números de columna con  $\overline{B^{RDSPEC}}$ . la operación **ACSPEC** insertará automáticamente columnas en blanco para justificar el caracter a la derecha en la matriz.

Cuando usted especifica más de siete números de impresión de columna con [BLDSPEC], el primero de ellos se perderá a medida que se especifique cada número en exceso.

# Impresión de la memoria intermedia justificada a derecha e izquierda

Mediante las operaciones (ADV) y PRBUF) usted puede controlar si la salida acumulada es justificada a la derecha (alineada sobre el margen derecho) o a la izquierda (alineada sobre el margen izquierdo).

Para justificar a la derecha una impresión de la memoria intermedia, pulse [ADV] en la impresora o ejecute la función [ADV].

Para justificar a la izquierda una impresión de la memoria intermedia, ejecute **PRBUF** 

Cuando la memoria intermedia de impresión se imprime automáticamente como consecuencia de un sobrepaso de su capacidad o la ejecución de otras funciones de impresión, lo hace justificada de acuerdo a la última línea impresa.

# 72 Gráficos

Conservando intactos los contenidos de la escala provenientes del ejemplo anterior, imprima la memoria intermedia justificada a la derecha.

#### Ingresos Impresora MAN

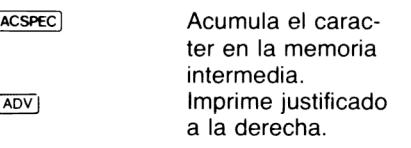

盡

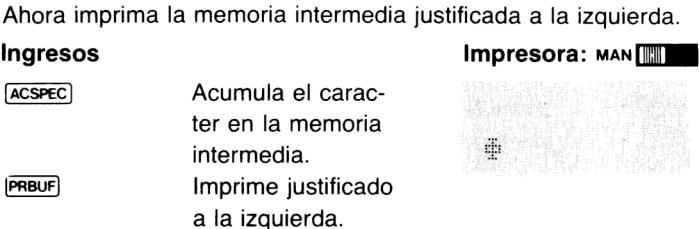

# Programación de las operaciones de caracteres especiales

Cualquiera de las operaciones analizadas anteriormente para el uso de y , pueden ser programadas. Estructure el programa de modo que construya y acumule de acuerdo al procedimiento de la página 69. Recuerde que puede almacenar los caracteres especiales en cualquier registro de almacenamiento de datos y luego recuperarlos y acumularlos cuando desee imprimirlos.

# Caracteres de trazado especial

Todas las operaciones [PRPLOT], PRPLOTP] y REGPLOT] que se vieron en la sección 4, utilizan un valor en el registro de almacenamiento Ros para especificar el caracter de trazado que se usa en los gráficos impresos. Empleando [**BLDSPEC**], usted puede estructurar cualquier<br>caracter de trazado que desee y luego almacenarlo en el registro R<sub>os</sub> antes de ejecutar la función de trazado.

- 1. Estructurar un caracter de trazado especial.
- 2. Almacenarlo en Ros.
- 3. Ejecutar la operación de trazado deseada.

# Apéndice A Accesorios, mantenimiento y servicio Apéndice A<br>
CCESOTIOS, **Mantenimiento** y<br>
Servicio<br>
Servicio<br>
Servicio<br>
Servicio<br>
Servicio<br>
Servicio<br>
de batería recargable<br>
de batería recargable<br>
de batería recargable<br>
des papel<br>
de papel<br>
de papel<br>
de papel<br>
de energí

## Accesorios

#### Accesorios estándar

Adaptador/Recargador de ca Juego de batería recargable Manual de operación de la Impresora HP 82143A Dos rollos de papel

#### Accesorios opcionales para la HP 82143A

Rollos de papel Juego de energía de reserva Cable de seguridad

## Mantenimiento

La Impresora HP 82143A ha sido diseñada con la mayor atención puesta en los detalles y la calidad. Después de la fabricación, cada impresora es severamente inspeccionada para la detección de imperfecciones eléctricas, mecánicas o de terminación.

#### Especificaciones de temperatura

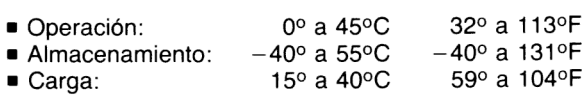

## Mantenimiento de la impresora

#### PRECAUCION

Apague siempre la HP-41C antes de insertar o retirar algunas de las extensiones o accesorios enchufables. El no hacerlo puede dañar la calculadora y el accesorio.

. .

#### 74 Accesorios, mantenimiento y servicio

- Accesorios, mantenimiento y servicio<br>
Aantenga libre de obstrucciones el area de contactos de<br>
or de la impresora. Si se ensuciaran los contactos, s<br>
uciedad fuera de ellos o límpiela cuidadosamente con<br>
el. No utilice nin  $1<sub>1</sub>$ Mantenga libre de obstrucciones el area de contactos del conector de la impresora. Si se ensuciaran los contactos, sople la suciedad fuera de ellos o límpiela cuidadosamente con un pincel. No utilice ningún tipo de líquido para limpiar los contactos o la impresora.
- $\frac{2}{3}$ Guarde la impresora en un lugar seco.
- Apague siempre la HP-41C antes de insertar o retirar alguna extensión enchufable. El no hacerlo puede dañarla calculadora y la extensión.

### PRECAUCION

No coloque sus dedos ni inserte ningún otro objeto que no sean los módulos HP o accesorios enchufables en los receptáculos de la calculadora. Si lo hace, puede alterar la Memoria Continua o dañarel receptáculo o la calculadora. Mantenga siempre colocadas las tapas de los compartimentos de la HP-41C que no estén en uso.

### Inconvenientes en la operación de la impresora

Si su sistema HP-41C está operando correctamente excepto en lo que hace a la impresión, controle lo siguiente:

- 1. Asegúrese que la calculadora está en la modalidad de operación correspondiente. Lea el procedimiento en particular para la operación de impresión que está efectuando.
- $2.$ Si una operación puede efectuarse desde el teclado pero no desde un programa, asegúrese que esté habilitada la señal indicadora 21. Consulte la página 31.
- З. Asegúrese que el cable de interconexión de la impresora está enchufado en alguno de los receptáculos de E/S de la calculadora y además, que ambas estén encendidas.
- 4. Controle los indicadores BAT y POWER de la impresora. Si las baterías recargables no tienen la energía necesaria, no

operará la impresora: Para mayor información sobre baterías y energía, consulte ta sección 1, páginas 7 a 10.

- 5. Verifique que la pantalla de la HP-41C no presenta el mensaje  $0.017$  OF PAPER (sin papel). Si la impresora no tiene papel, no imprimirá.
- 6. Pulse (PRINT) y (ADV) en la impresora. Si el papel avanza, la impresora está operando correctamente.
- 7. Sielpapeles alimentado convenientemente pero no aparece la impresión sobre el, puede ser debido a que se ha colocado el rollo de papel al revés. Saque el papel del mecanismo de impresión, inviértalo y insértelo nuevamente. Para mayor información consulte la sección 1, páginas 13 y 14. Utilice únicamente papel térmico Hewlett-Packard.
- 8. Si se atascara el papel, destrábelo tomando la cinta de papel y tirando hacia adelante o atrás a través del mecanismo de impresión. Nunca inserte ninguna herramienta en la impresora o su mecanismo.
- 9. Si usted aún no ha detectado el orígen de la falla puede llevar su HP-41C <sup>y</sup> la HP 82143A a su vendedor HP autorizado más próximo, antes de enviar la unidad para su reparación. Mediante el intercambio momentáneo de calculadoras o impresoras, usted y el vendedor pueden detectar cuál de los aparatos no está funcionando convenientemente. En ese caso sólo debe enviar para su reparación en HP aquél que se ha comprobado de mal funcionamiento. Si usted y el vendedor no pueden determinar el orígen de la falla, envíe la HP-41C y la impresora a HP para su reparación. Consulte Política de Reparaciones.

# Servicio

## Política de reparaciones

Las calculadoras y accesorios Hewlett-Packard son normalmente reparados y devueltos dentro de los 5 (cinco) días laborables después de recibidas por un centro de reparaciones. Este es un tiempo promedio y pudiera variar de acuerdo a la época del año y del cúmulo de trabajo del centro de reparación.

## Instrucciones de envío

Cuando su impresora requiera servicio, la unidad junto con el juego de batería y el adaptador/recargador de ca debe ser entregada con los siguientes elementos:

- 1. La Tarjeta de Servicio debidamente llenada, incluyendo una descripción del problema.
- 2. La nota o factura de venta u otro comprobante de la compra (si no ha expirado el año de garantía).

La impresora, la Tarjeta de Servicio y el comprobante de compra(si fuera necesario) debe ser embalado en la caja de envío original  $u$ otro embalaje apropiado a fin de evitar daños en su transporte. Estos daños no están cubiertos por la garantía limitada de un año; Hewlett-Packard sugiere que usted asegure el embarque hasta el centro de reparaciones.

Esté la unidad bajo garantía o no, es de su responsabilidad pagarlos cargos de envío hasta el centro de reparaciones.

Después de la reparación bajo garantía, el centro de reparaciones le devolverá la unidad con el franqueo pagado. Para las reparaciones fuera de garantía, la unidad se devolverá con los cargos por la reparación más los costos de envío.

# Garantía limitada de un año

Qué debe hacer. La HP 82143A y sus accesorios están garantizados por Hewlett-Packard contra defectos en los materiales o la mano de obra durante un año a partir de la fecha de compra. Si usted vende o regala su HP 82143A,la garantía se transfiere automáticamente al nuevo propietario y mantiene toda su vigencia por el período original de un año. Durante el período de garantía repararemos o, a nuestra opción, reemplazaremos sin cargo un producto que

ha resultado ser probadamente defectuoso y que se haya devuelto al centro de reparaciones Hewlett-Packard con el costo de envío pago.

## Cómo obtener el servicio de reparaciones

Hewlett-Packard posee centros de reparaciones en la mayoría de los países alrededor del mundo. Usted puede obtener el servicio de reparación, de los centros de reparación Hewlett-Packard, en el momentoquelo necesite, esté su unidad bajo garantía o no. Existe un cargo por las reparaciones realizadas después del año de garantía. Consulte Instrucciones de envío.

El Centro de Reparaciones de Hewlett-Packard en Estados Unidos para las calculadoras portátiles y con impresión está ubicado en Corvallis, Oregón. La dirección postal es:

## HEWLETT-PACKARD COMPANY CORVALLIS DIVISION SERVICE DEPT. P.O. BOX 999 CORVALLIS, OREGON 97330

Nota: No todos los centros de reparaciones Hewlett-Packard ofrecen servicio para todos los modelos de calculadoras o accesorios. Sin embargo, si compró su calculadora o accesorio a un vendedor autorizado Hewlett-Packard, puede tener la seguridad de que obtendrá servicio en el país donde efectuó la compra de su impresora.

Si usted está fuera del país donde compró impresora, puede tomar contacto con el centro de reparaciones Hewlett-Packard local para comprobar si dispone de servicio para su modelo. Si no puede obtener el servicio, por favor envíe su impresora a la dirección siguiente:

> HEWLETT-PACKARD COMPANY 1000 N.E. CIRCLE BOULEVARD CORVALLIS, OREGON 97330 U.S.A.

Todas las tramitaciones de envío y reimportación son de su responsabilidad.

Qué es lo que no está cubierto. Esta garantía no se aplica si el producto ha sido dañado por accidente u operación inadecuada, o como resultado de servicio o modificaciones realizadas por otros que no sean centros de reparaciones Hewlett-Packard.

No se dan otras garantías expresas. El reemplazo o reparación de COMERCIALIZACION ESTA LIMITADA POR ESTA GARANTIA<br>ESCRITA DE UN AÑO. Algunos estados no permiten limitaciones<br>en la extensión de las garantías implícitas, de modo que las limitaciones anteriores pueden no aplicarse a usted. EN NINGUN CASO<br>HEWLETT-PACKARD COMPANY SERA RESPONSABLE POR<br>DAÑOS CONSIGUIENTES. Algunos estados no permiten la exclu-<br>sión o limitación por daños consiguientes o incidentales

Esta garantía le da derechos legales específicos, además usted puede tener otros derechos que varían de estado a estado.

# Obligación de realizar cambios

Los productos son vendidos sobre la base de especificaciones vigentes al momento de la fabricación. Hewlett-Packard no tiene obligación de modificar o actualizar los productos una vez que han sido vendidos.

# Apéndice B Mensajes y errores

A continuación se encuentra un listado de todos los mensajes de la impresora y errores con los que usted podrá tropezar. Para un listado completo de errores y mensajes de la HP-41C estándar, consulte el Apéndice E del Manual de Operación y Guía de Programación de la HP-41C.

#### Pantalla **Significado**

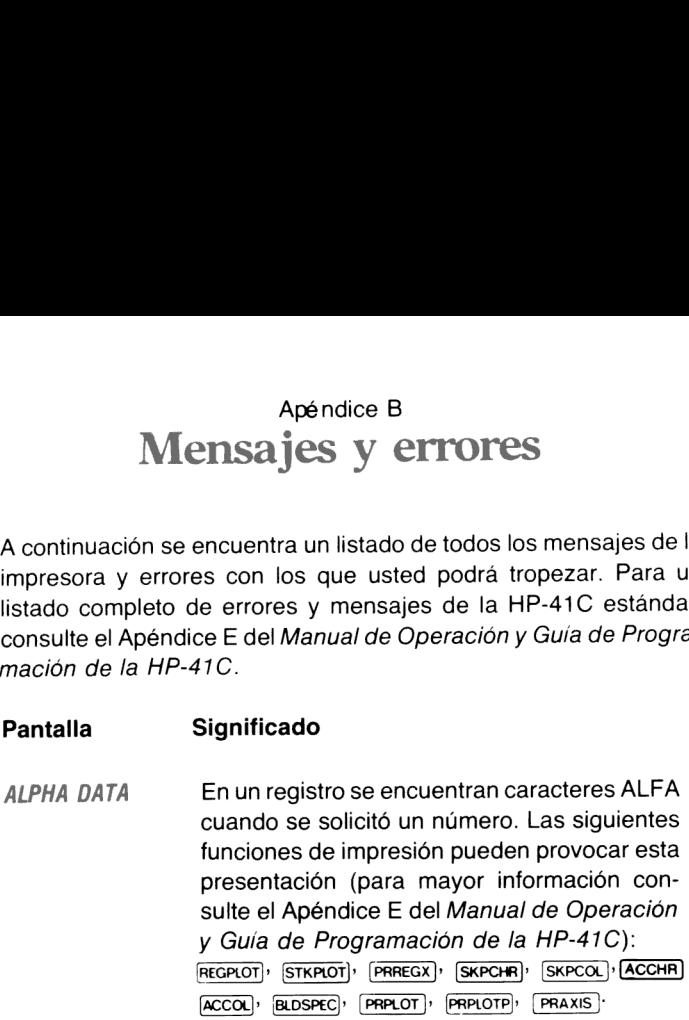

DATA ERROR Las siguientes condiciones anormales darán como resultados este mensaje (para más condiciones de error consulte el Apéndice E del Manual de Operación y Guía de Programación de la HP-41C):

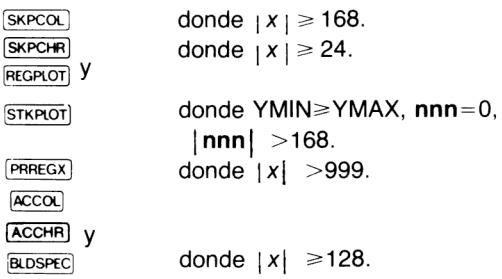

80 Mensajes y errores

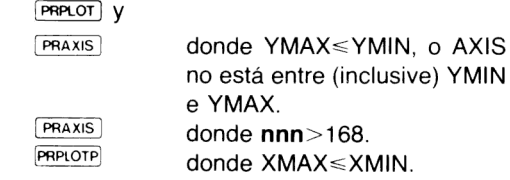

NONEXISTENT Se ha intentado imprimir un programa inexi' tente o una función de impresión que no es destinada a listado.

PRREGX

donde  $|x| >$  que la dirección del registro de almacenamiento de datos existente con numeración másalta.

**PRPLOT PRPLOTP** 

cuandola función denominada no existe.

- OUT OF PAPER La impresora no tiene papel. Cargar un nuevo rollo de papel siguiendo las instrucciones que se dan en la página 13.
- PRINT ERROR La impresora ha funcionado mal. Apáguela y enciéndala y pulse  $\leftarrow$ . Si después de repetir este procedimiento varias veces sigue apareciendo este mensaje, la unidad requiere servicio. Consulte Servicio, en la página 75.
- PRINTER OFF Se ha ejecutado una función de impresión mientras la impresora estaba apagada. Encienda la impresora. Si desea continuar la ejecución de un programa con la impresora apagada, borre la señal indicadora 21 y pulse  $R/S$

PRIVATE Se ha intentado listar, efectuar el seguimiento, modificar o visualizar un programa privado.

# Apéndice C Comentarios del listado de programa **PRPLOT**

A continuación se da un listado del programa de trazado PRPLOT Este programa puede ser descargado en la memoria de programa empleando la operación [copy]. Para mayor información acerca de consulte el Manual de Operación y Guía de Programación **COPY** de la HP-41C. Para poder copiar en la memoria de programa el programa PRPLOT) se requiere como mínimo un módulo de memoria adicional.

Indica los ingresos, controla datos v almacena los valores de entrada.

BIOLBL PRPLOT" a2 AON **A3 "NAME ?"** A4 PROMPT **85 AOFF 86 ASTC 11** 87\*LBL 11 88 "Y MIN ?" **89 PROMPT** 10 STG 80 11 "Y MAX ?" 12 PROMPT 13 STO 61  $14 \times (-17)$ 15 GTO 11 16+LBL 12  $17 - 9XIS$   $2 -$ 18 CF 23 19 PROMPT 28 STO 04 21 FS? 23 22 ASTO 64 23 RCL 01 24 X(Y? 25 GTO 12 26 CLX 27 RCL 80

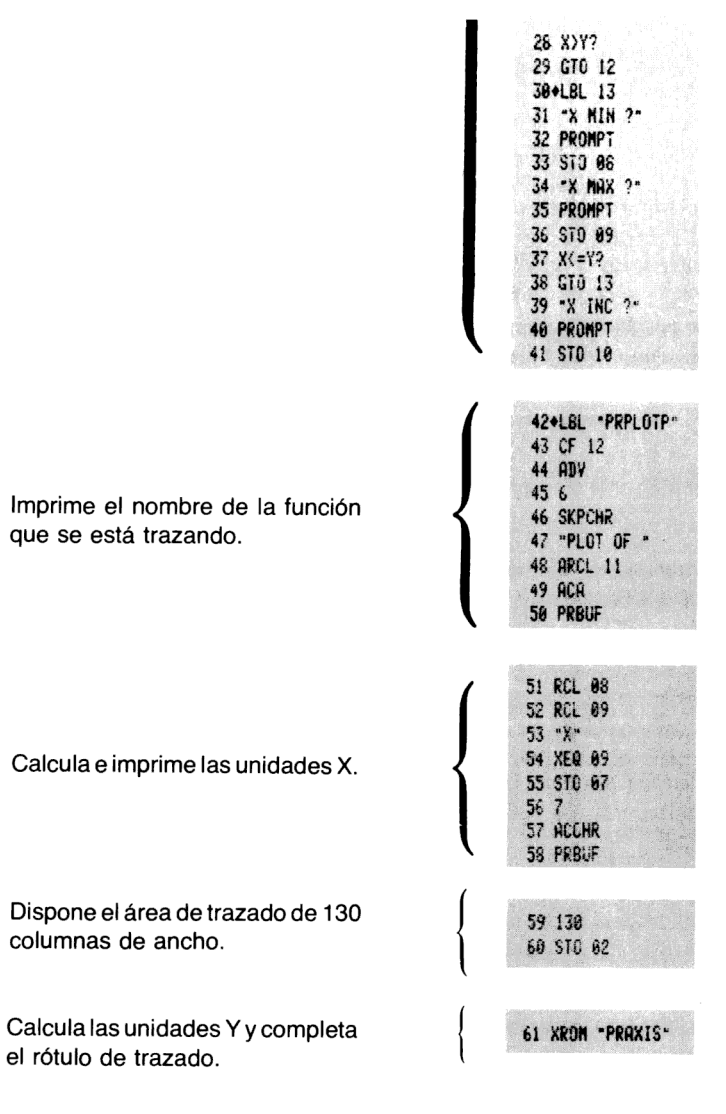

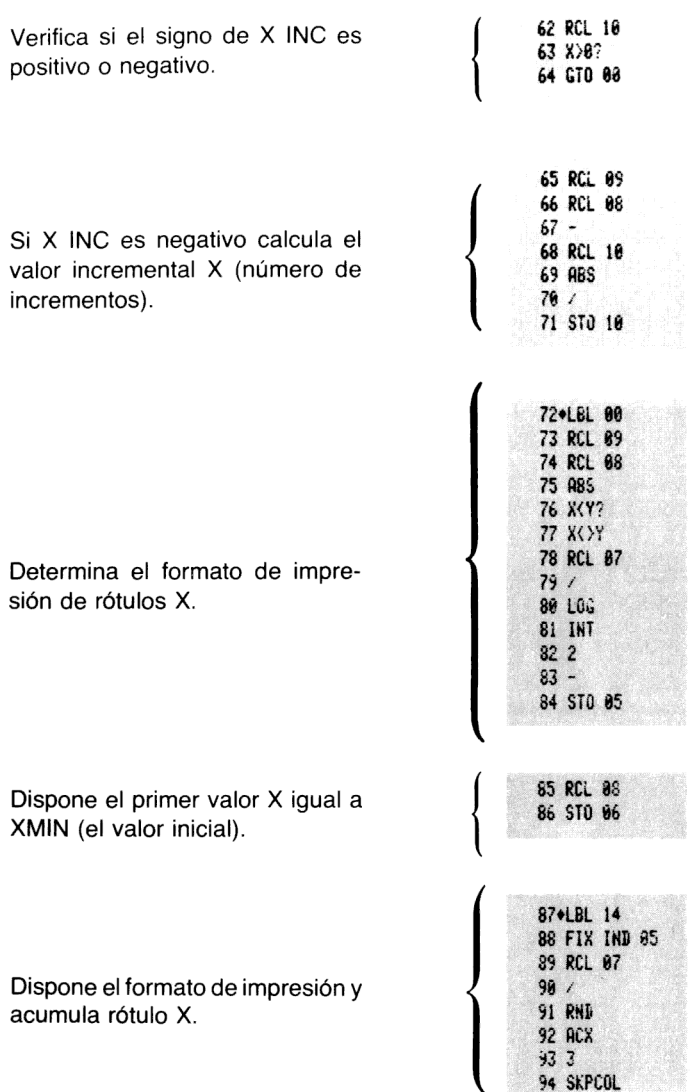

95 RCL 06 96 XEQ IND 11 Calcula e imprime un punto. 97 REGPLOT 98 RCL 10 99 ST+ 06 198 RCL 09 Incrementa el valor de X y verifica 101 RCL 06 la finalización del trazado.  $102 K = Y?$ 103 GTO 14 104 FIX 4 Redispone la modalidad de presentación. 105 RTN 106+LBL \*PRAXIS\* 107 CF 12 108 RCL 00 109 RCL 01 110 "Y" Calcula e imprime rótulo de uni-111 XEQ 09 dades Y. 112 STD 06 113 125 114 ACCHR 115 PRBUF 116 RCL 02 117 INT 118 ABS 119 STO 02 Convierte nnn.aaa a nnn y veri-120 168 fica nnn. 121 X(Y? 122 GTO 10 123 RCL 00 124 RUL 06  $125/$ Produce el formato y acumula ró-126 RND tulo YMIN. 127 ACX

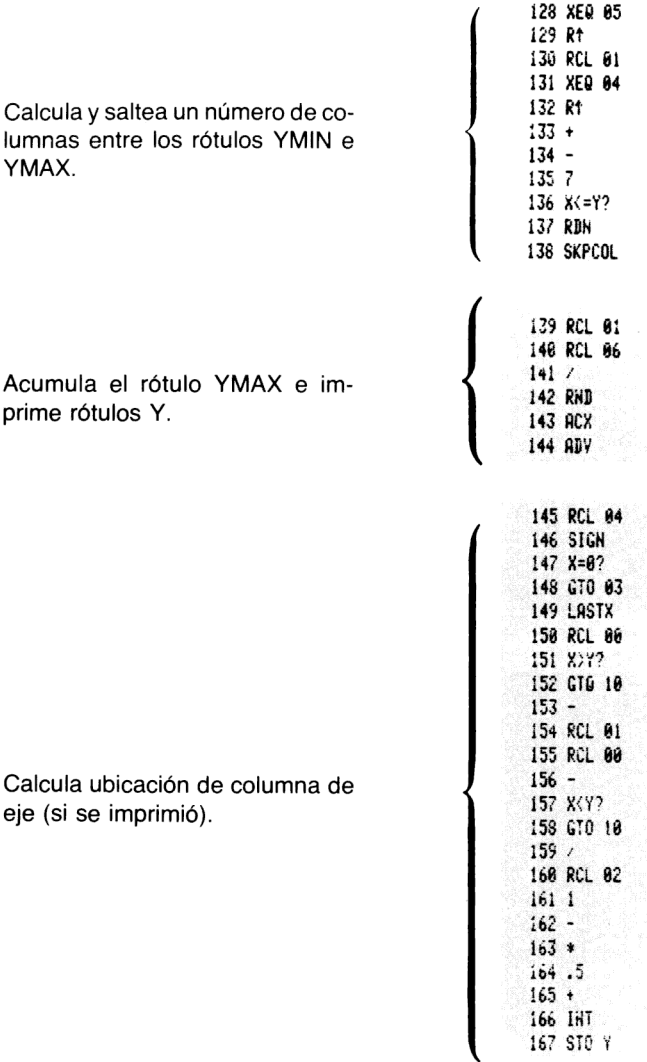

# 86 Comentarios del programa **[PRIPLOT**]

Ubica e imprime rótulo eje.

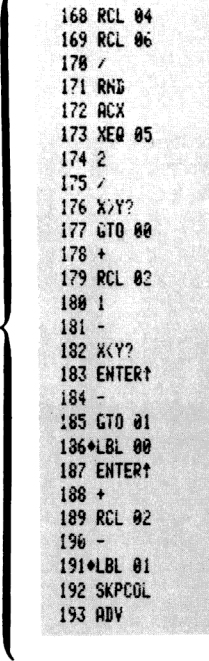

(

Comentarios del programa PRPLOT 87

220 RCL 02 221 RCL 05  $2221$  $223 +$ 224 1 E3  $225/$  $226 +$ 227 ENTERT 228 CHS 229 X()Y 230 RCL 04 231 SIGN  $232 X=0?$ **233 RDN** 234 RDN 235 STO 02

Calcula la posición de marca de eje e imprime eje Y.

Coloca nnn.aaa en R<sub>02</sub>.

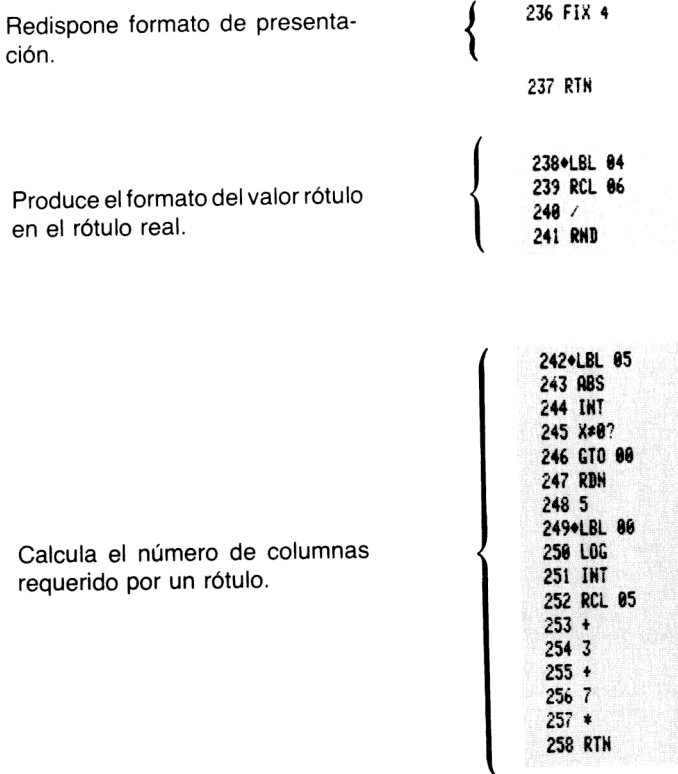

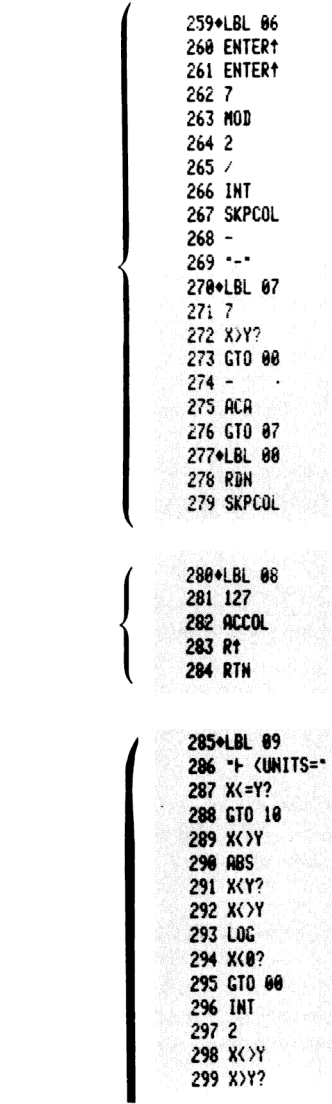

Llena eje con guiones entre marcas de rótulo.

Acumula una marca de rótulo.

Calcula el valor multiplicador y lo coloca en X. Acumula la línea "unidades".

Genera el mensaje DATA ERROR para ingresos erróneos.

300 GTO 01  $301 -$ 302 STO 05 303 0 304 GTO 02 305+LBL 00 **306 FRC** 307 X\*0? 308 1 309 LASTX **310 INT** 311 X<>Y  $312 -$ 313\*LBL 01  $314 + E$ 315+LBL 02 316 4 317 SKPCHR 318 ACA 319 FIX 0 **320 RDN**  $321 X=0?$ 322 GTO 00 323 ACX 324 10tX 325 2 326 STO 05 327 FIX 2 328 RDN 329 GTO 01 330+LBL 00  $3311$ 332 ACX 333 FIX IND 05 334 +LBL 01  $335$   $\rightarrow$  \* 336 ACA 337 RTN

338+LBL 10 339 8  $348/$ 341 END

Apéndice D

# Lectura e ingreso de programas listados de la impresora

Los programas listados mediante la Impresora HP 82143A se im-<br>primen en un formato especial, que muestra todas las funciones por su nombre, sin detallar cada secuencia de teclado. A continuación<br>encontrará algunas sugerencias que lo ayudarán cuando usted lea e ingrese sus programas desde listados de programas impresos.

- l. Cuando usted vea "(comillas) encerrando un caracter o grupo de caracteres en el listado de programa, le indican que esos caracteres son ALFAs. Para ingresarlos, pulse simplemente , ingrese los caracteres y luego pulse nuevamente ALPHA<sup>1</sup>
- 2. El rombo frente a cada instrucción LBL es una ayuda visual para facilitarle la ubicación de rótulos en los listados de programa. Cuando ingrese un programa de un listado, ignore el rombo.
- 3. La indicación de la impresora para el signo dividir es / (el mismo que se ve en la presentación). Cuando vea / en el listado de programa, pulse  $\begin{bmatrix} + \end{bmatrix}$ .
- 4. La indicación de la impresora para el signo de multiplicar es \* (el mismo que seve en la presentación). Cuando vea\* en el listado de programa, pulse  $\boxed{\times}$ .
- 5. El caracter  $\vdash$  en el listado de programa es una indicación de la función  $\overline{\text{MPEMO}}$  . Cuando vea  $\vdash$ , pulse  $\overline{\text{MPEMO}}$  en la modalidad ALFA (pulse  $\blacksquare$  y la tecla K en la modalidad ALFA).
- 6. Todaslas operaciones que requieren direccionado de regis- tro aceptan esas direcciones de la siguiente forma:

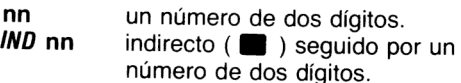

- $X, Y, Z, T \circ L$ una dirección de escala: • seguida por X,  $Y$ ,  $Z$ ,  $T$  o L.
- **IND X, Y, Z, T** o L escala indirecta:  $\blacksquare$   $\lceil \cdot \rceil$  seguida por X, Y, Z, T o L. El direccionado indirecto se especifica pulsando v luego la dirección indirecta. El direccionado de escala se especifica pulsando sequida por X, Y, Z, T o L. El direccio- $\Box$ nado de escala indirecto se especifica pulsando  $\blacksquare$   $\Box$   $\lor$  X, Y, Z, T o L.

El siguiente listado de programa le ilustra la forma en que debe ingresar los programas.

#### Impresora:

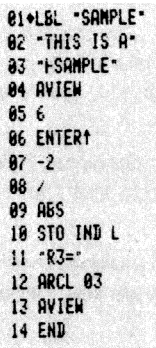

# Ingresos

 $LEL$ ALPHA SAMPLE ALPHA ALPHA THIS IS A ALPHA ALPHA **APPEND SAMPLE** AVIEW ALPHA 6 ENTER+  $^{2}$  $CHS$  $\left( \begin{smallmatrix} \mp\end{smallmatrix} \right)$ **XEQ ALPHA ABS ALPHA**  $[5T0]$   $\Box$   $\Box$   $\Box$  $ALPHA$   $R$  $\mathbf{B} =$  $ARCL$  03 AVIEW ALPHA  $\overline{\phantom{a}}$  ato  $\overline{\phantom{a}}$ 

# **Pantalla**

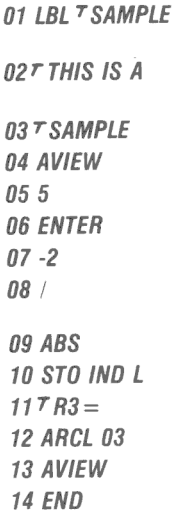

# Indice de funciones de la HP 82143A

Las operaciones siguientes se activan cuando la Impresora HP 82143A está conectada a la HP-41C. Estas operaciones y los programas que las contienen sólo pueden ser ejecutados cuando la impresora está conectada y encendida. Usted puede imprimir estas<br>funciones así como las de otros accesorios enchufables, ejecutando CATALOG 2 cuando la impresora está dispuesta en TRACE, o solamente visualizarlas en la presentación ejecutando CATALOG 2 mientras está dispuesta en MAN o NORM.

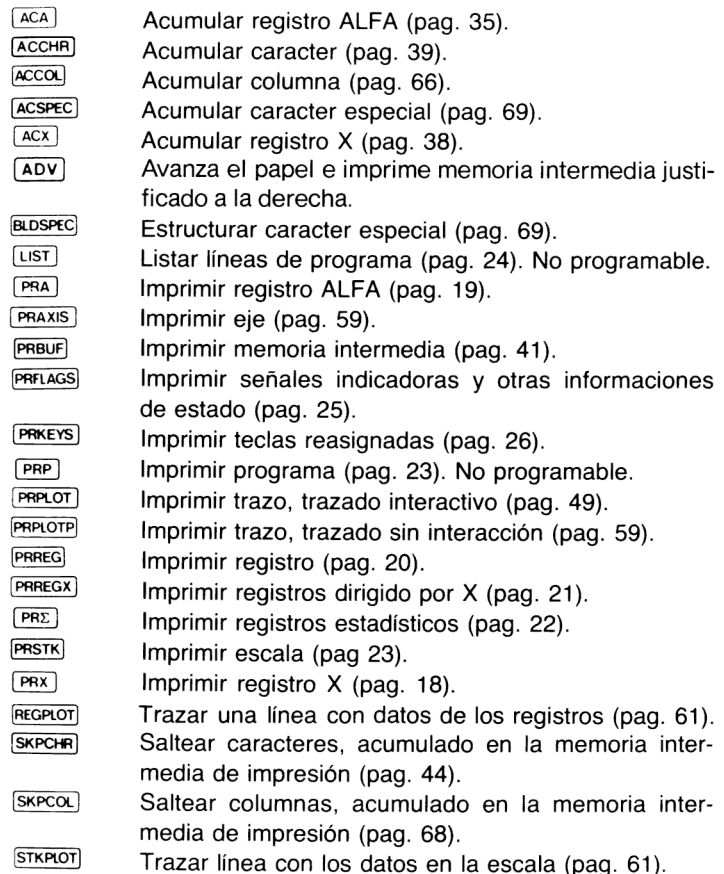

# Por requerimientos de servicio dirigirse a:

#### Hewlett-Packard Venezuela C.A.

P.O. Box 50933 Caracas 105 Los Ruices Norte 3<sup>a</sup> Transversal Edificio Segre Caracas 107, Venezuela

#### Hewlett-Packard Mexicana S.A. de C.V.

Av. Periférico Sur N° 6501 Tepepan, Xochimilco México 23, D.F.

#### Hewlett-Packard Argentina S.A.

Av. Leandro N. Alem 822-12° 1001 Buenos Aires, Argentina

#### Hewlett-Packard Española S.A.

Calle Jerez 3 E. Madrid 16 España

#### Electrónico Balboa S.A.

Apartado 4929 Panamá 5, Calle Samuel Lewis Edificio Alfa N? 2 Ciudad de Panamá, Panamá

#### Olympia (Chile) Ltda.

Rodrigo de Araya 1045 Casilla 256-V Santiago 21, Chile

#### Para otros países:

Hewlett-Packard 3495 Deer Creek Road Palo Alto, CA. 94304 U.S.A.

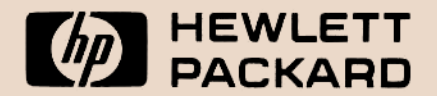

#### 1000 N.E. Circle Bivd., Corvallis, OR 97330